# **WEB-СТРАНИЦЫ. ЯЗЫК HTML**

### **ЧТО ТАКОЕ WEB-СТРАНИЦЫ?**

- **WWW (World Wide Web)**  *«*всемирная паутина», служба Интернет для обмена информацией в виде гипертекста (и гипермедиа).
- **Web-страница** текстовый файл, в котором описано размещение материала на экране.
- **Гипертекст** текст, содержащий гиперссылки.
- **Гиперссылка** «активная»ссылка на другой документ.
- **Гипермедиа-документ** документ, включающий текст, рисунки, звуки, видео, в котором любой элемент может быть гиперссылкой.
- **Браузер** программа для просмотра Web-страниц на экране (*Internet Explorer, Mozilla Firefox*, *Opera*).

### Какие бывают Web-страницы?

**•статические** – существуют на сервере в виде готовых файлов: **\*.htm**, **\*.html**

**•динамические** – полностью или частично создаются на сервере в момент запроса (выбор информации из базы данных) **\*.shtml, \*.asp, \*.pl, \*.php**

- позволяют выбирать информацию из базы данных по заранее неизвестным запросам
- - дополнительная нагрузка на сервер
		- загружаются медленнее

### Язык HTML

#### **HTML =** *Hypertext Markup Language* (язык **разметки** гипертекста)

 **HTML – это не язык программирования!** !

**HTML-страница** – это текстовый файл (*Блокнот*):

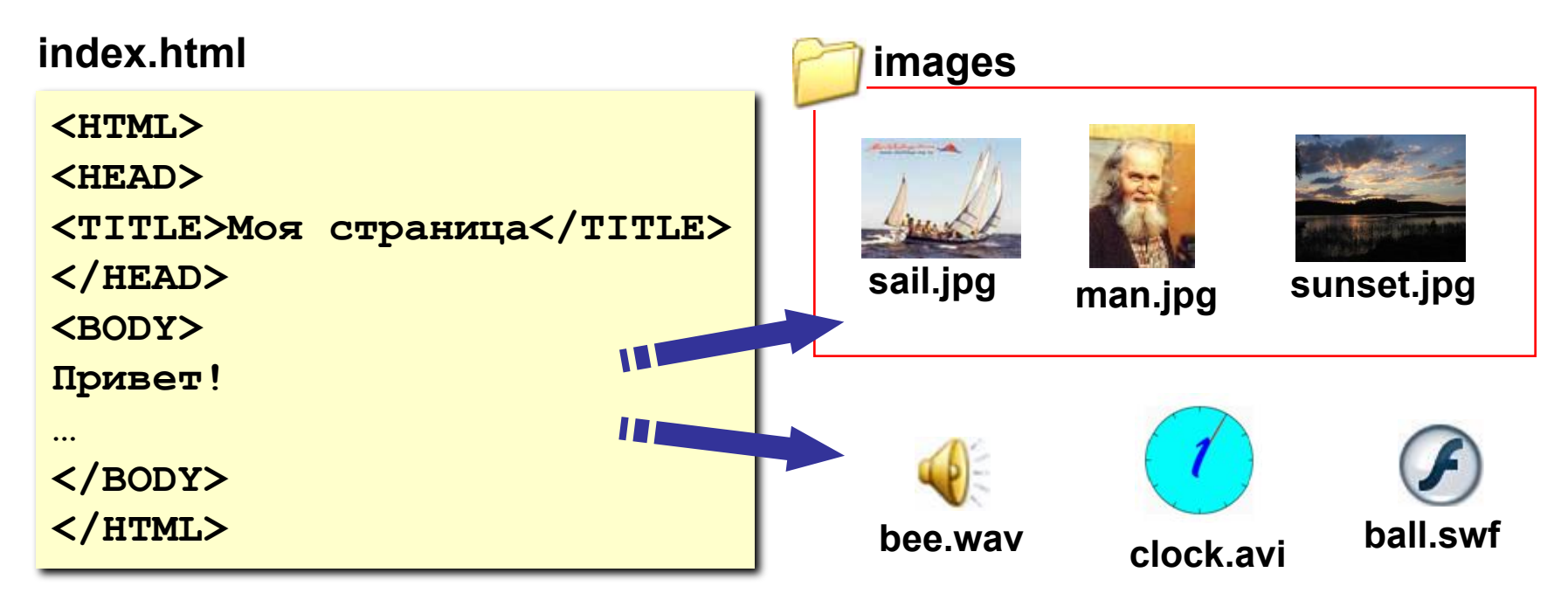

### Тэги

- **Тэг**  это команда языка HTML, которую выполняет браузер:
	- **• непарные** тэги

вставить рисунок

**<IMG SRC = "vasya.jpg">**

**• парные** тэги (*контейнеры*)

открывающий

**<TABLE> ... </TABLE>** область действия тэга: описание таблицы

закрывающий

### Простейшая Web-страница

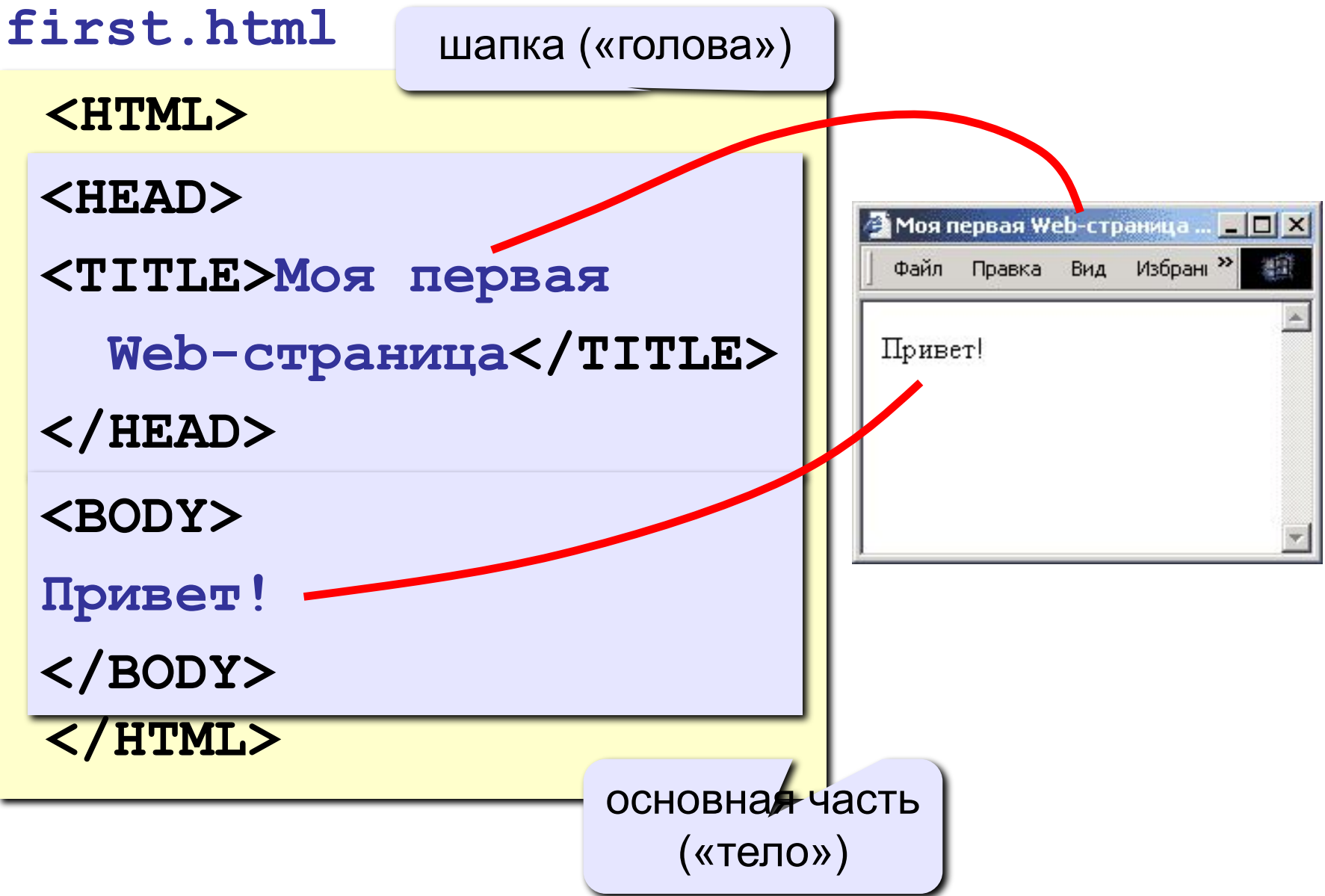

### Заголовки: H1 … H6

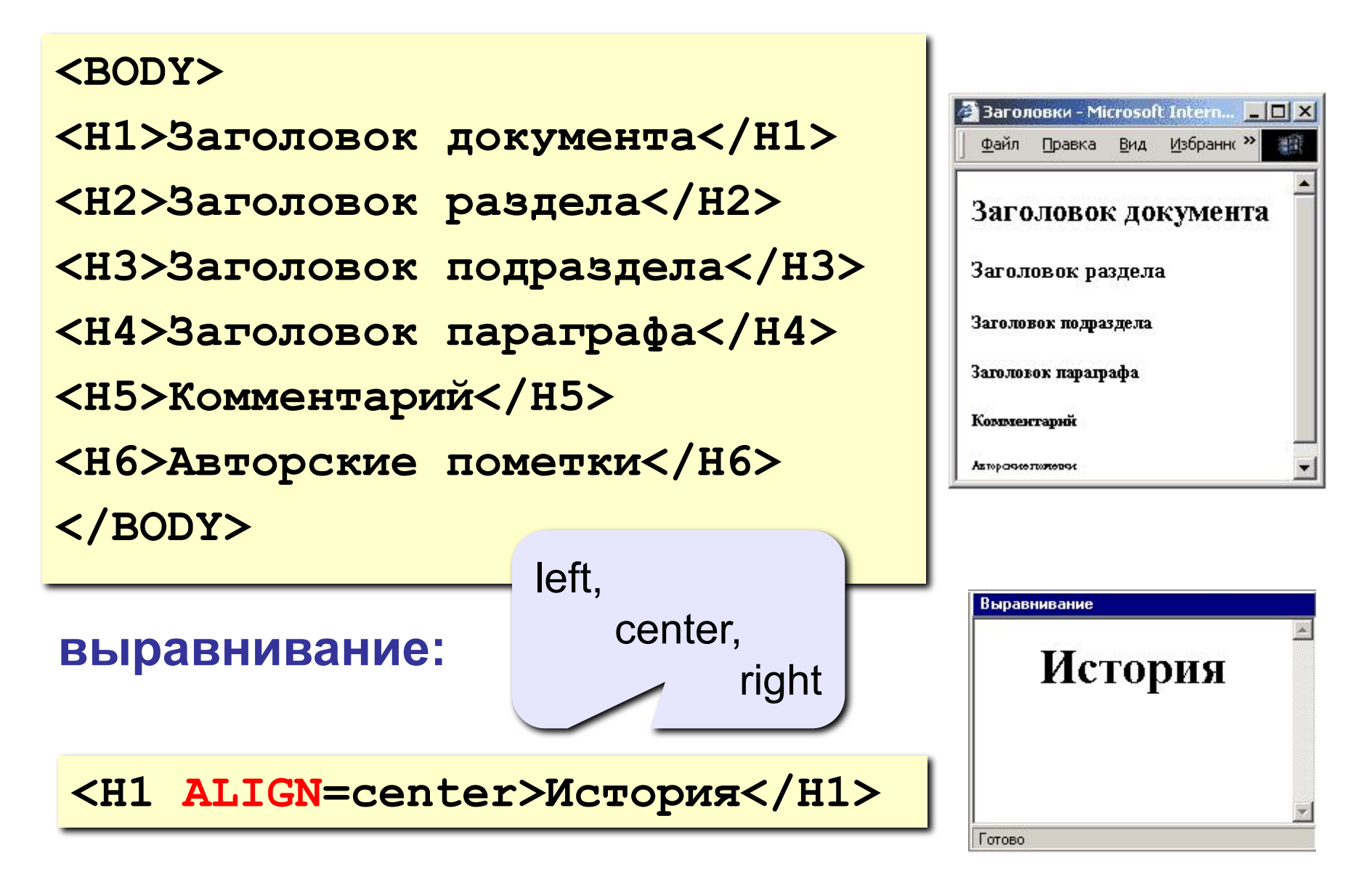

### Абзацы

#### **• переход на новую строку**

**И вечный бой! Покой нам только снится<BR> Сквозь кровь и пыль...<BR> Летит, летит степная кобылица<BR> И мнет ковыль...**

#### **• абзац** (с отступами)

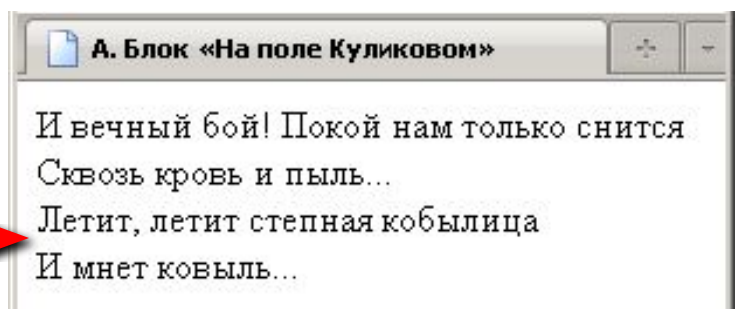

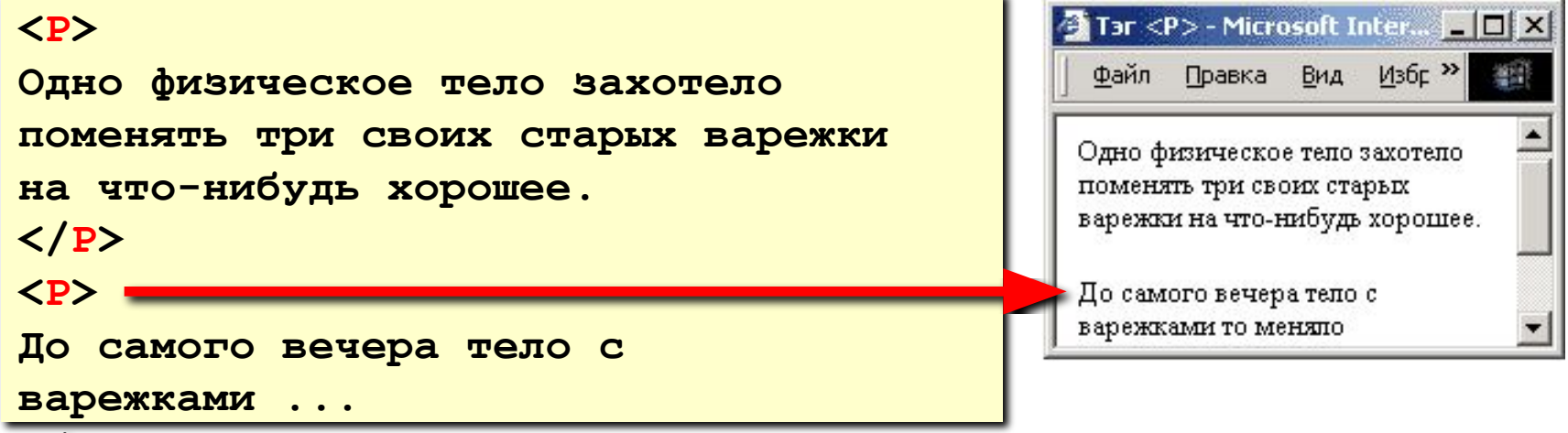

### Выравнивание

!

атрибут тэга **<P>**

**<P ALIGN="center">**

**Этот текст выровнен по центру.**

**</P>**

**</P>** 

**<P ALIGN="justify">**

**Этот текст выровнен по ширине.**

**Этот текст выровнен по ширине.**

**Этот текст выровнен по ширине.**

**Этот текст выровнен по ширине.** 

Выравнивание Этот текст выровнен по центру. Этот текст выровнен  $\Pi$ <sup>O</sup> ширине. Этот текст выровнен  $\Pi$ <sup>O</sup> ширине. Этот текст выровнен  $\Pi$ <sup>O</sup> HEMAT TOTE AURILITY

**left** по левой границе **right** по правой границе **center** по центру **justify** по ширине

 **Не используйте выравнивание по ширине для узких столбцов!**

Готово

### Специальные символы

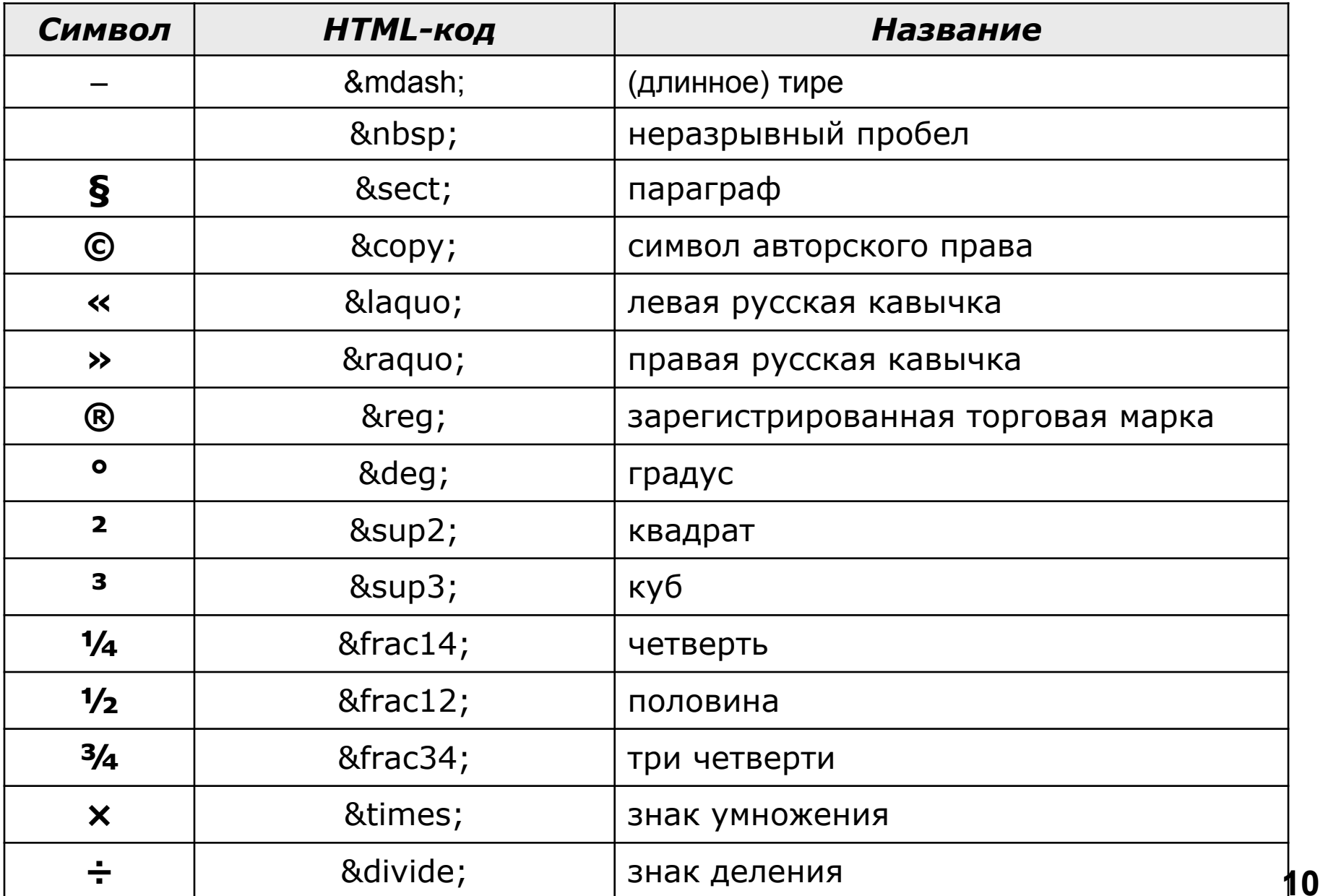

### Специальные символы

А.С. **&nbsp**; Пушкин — солнце русской поэзии.

Из дома вышел **А.С. Пушкин** – солнце русской розем.

Вышел А.С. Пушкин – солнце русской поэзии.

Дом сдали в 2011**&nbsp**; году.

Пёс весил 12кг.

### Маркированные списки

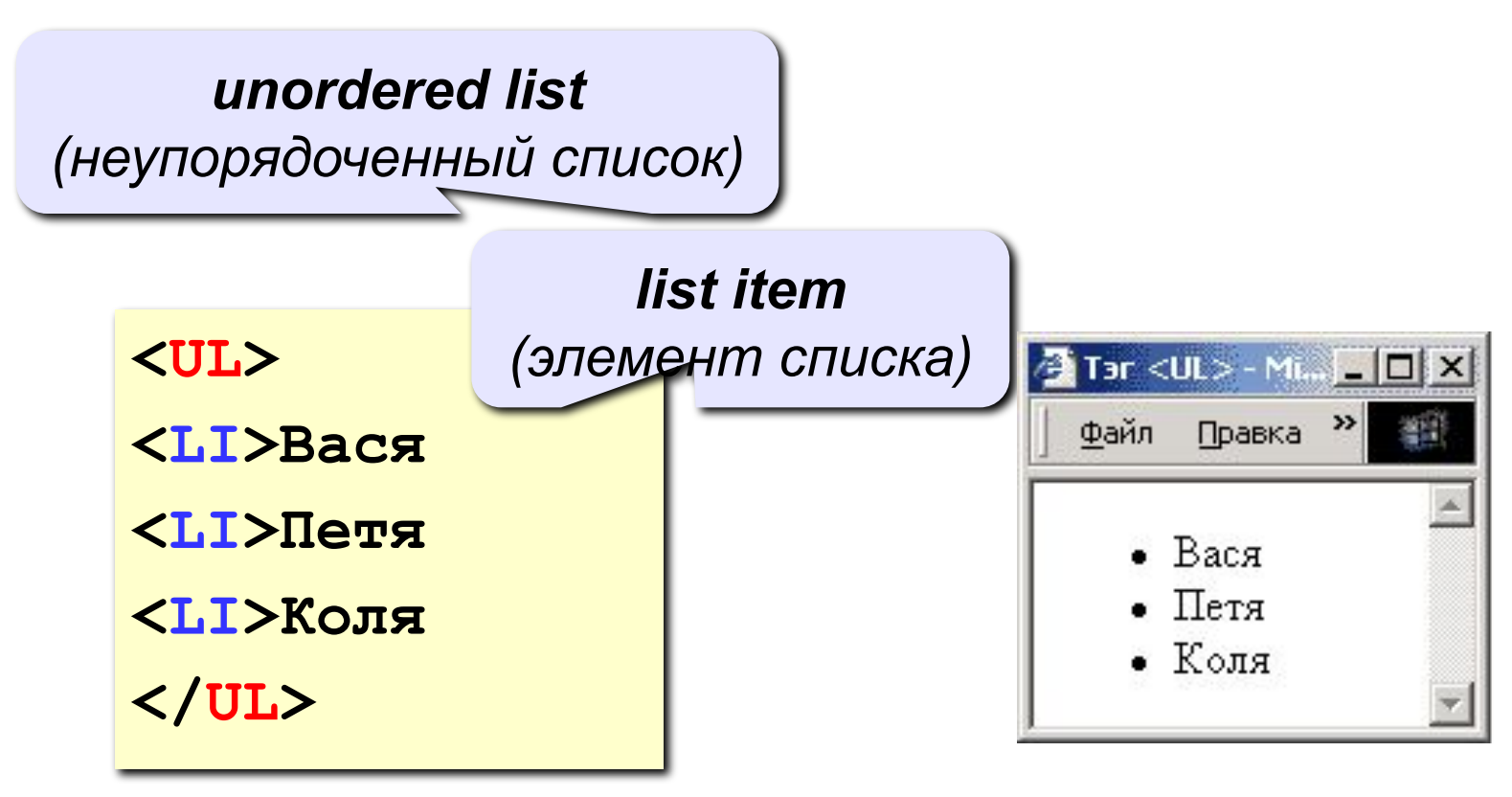

#### **изменение маркера:**

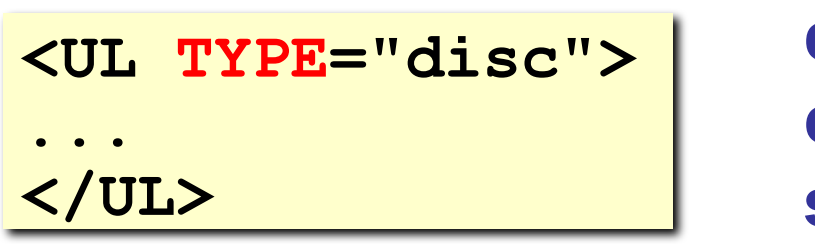

**disc ∙ circle ○ square ■**

### Нумерованные списки

*ordered list (упорядоченный список)*

**<OL>**

**<LI>Вася** 

**<LI>Петя**

**<LI>Коля**

**</OL>**

**изменение нумерации:**

**1, i, I, a, A**

**<OL TYPE=i START=3>**

 $\overline{\mathbf{A}}$  Tar  $<$  01  $>$  - Mi,  $\overline{\mathbf{I}}$  ,  $\overline{\mathbf{I}}$   $\overline{\mathbf{N}}$ Правка  $\rightarrow$ Файл 1. Вася 2. Петя 3. Коля

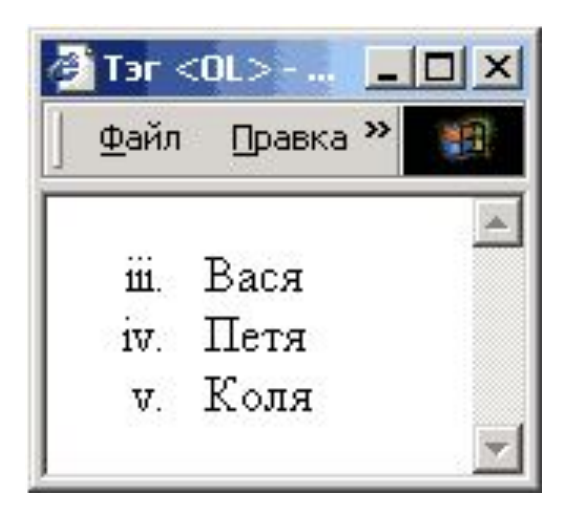

**...**

### Многоуровневые списки

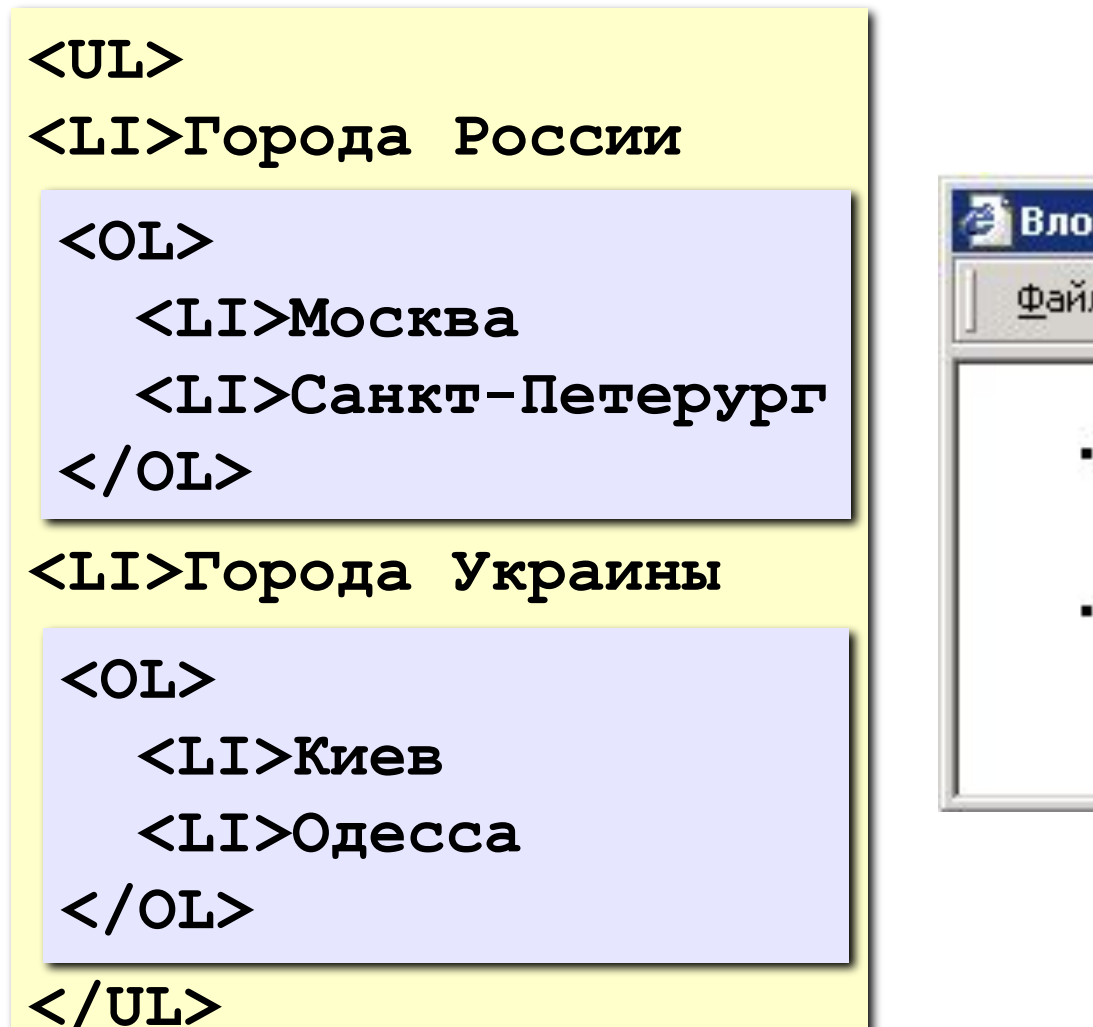

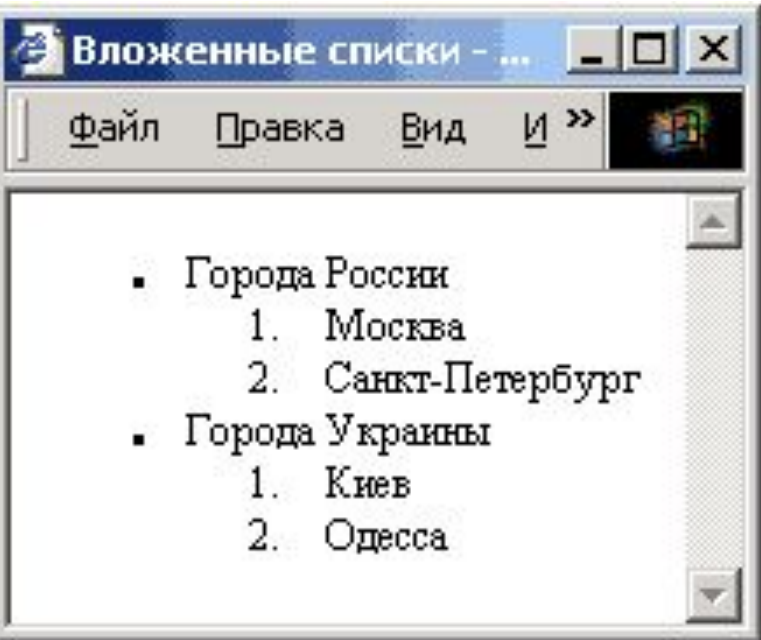

### Ссылки на другие страницы сайта

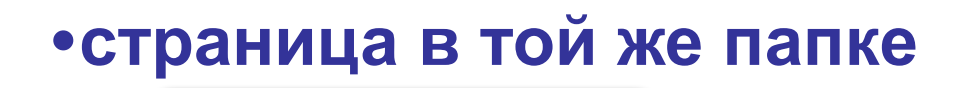

*anchor (якорь)*

**<A HREF="table.htm">Таблицы</A>**

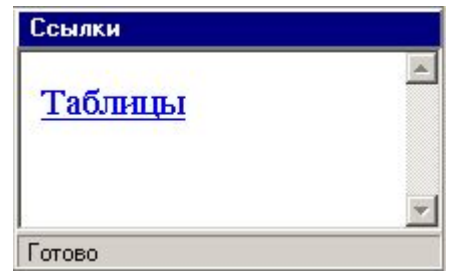

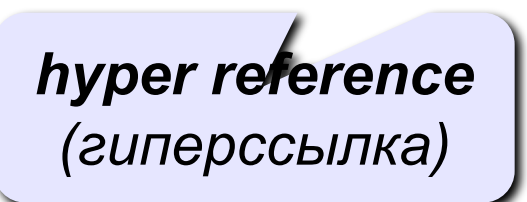

**•страница во вложенной папке**

**<A HREF="example/ex1.htm">Пример</A>**

#### **•страница в соседней папке**

**<A HREF="../texts/text1.htm">Текст</A>**

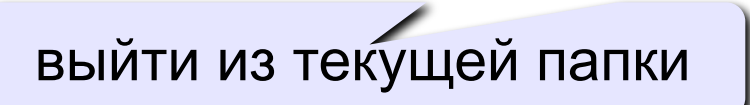

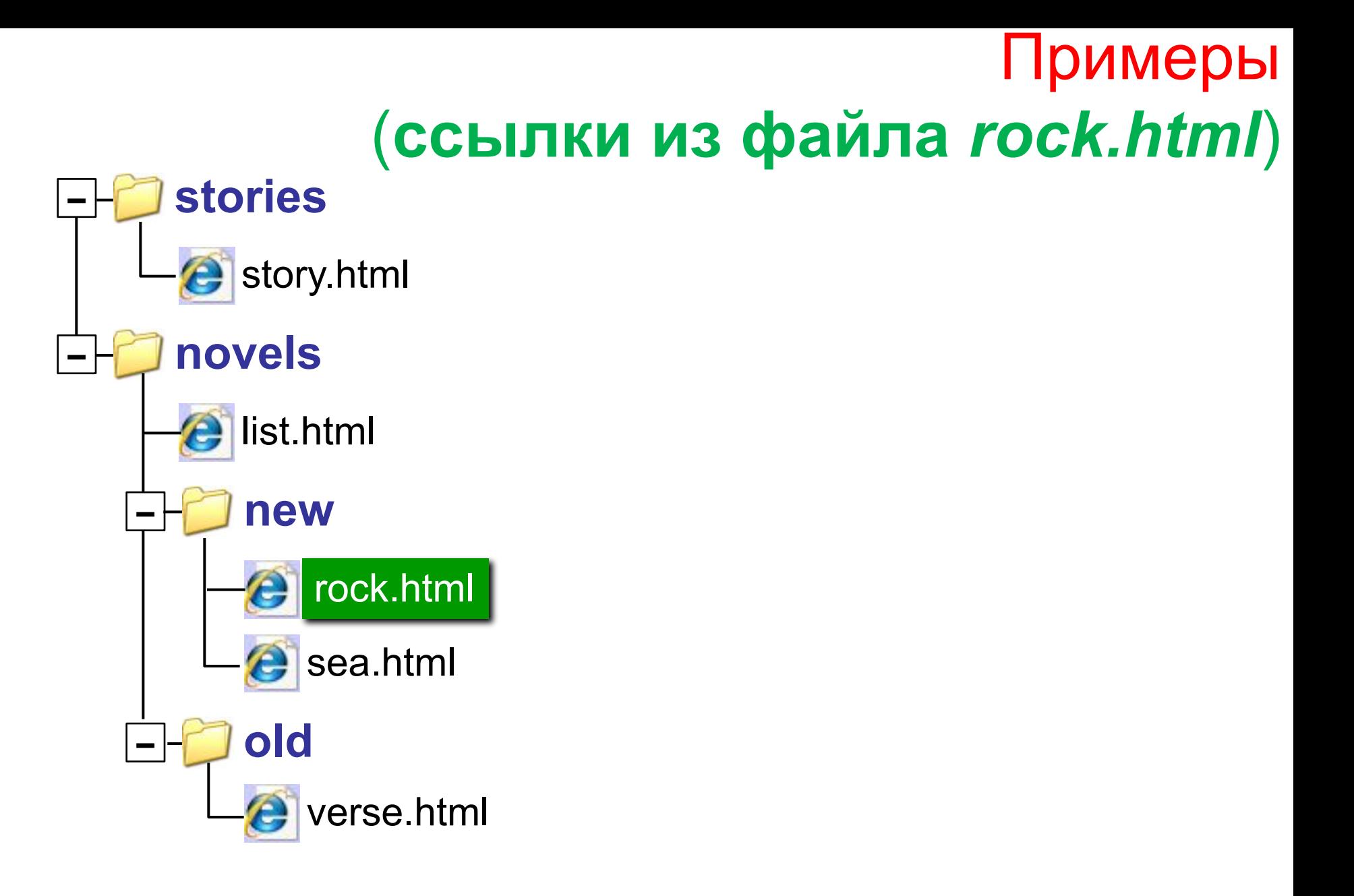

### Ссылки на другие сайты

#### **•на главную страницу сайта**

**<A HREF="http://www.mail.ru">Почта</A>**

**index.htm, index.html, default.asp, …**

#### **•на конкретную страницу сайта (URL)**

**<A HREF="http://www.vasya.ru/text/a.htm"> Васин текст</A>**

#### **•на файл для скачивания**

**<A HREF="http://www.vasya.ru/prog.zip"> Скачать</A>**

### Ссылки внутри страницы

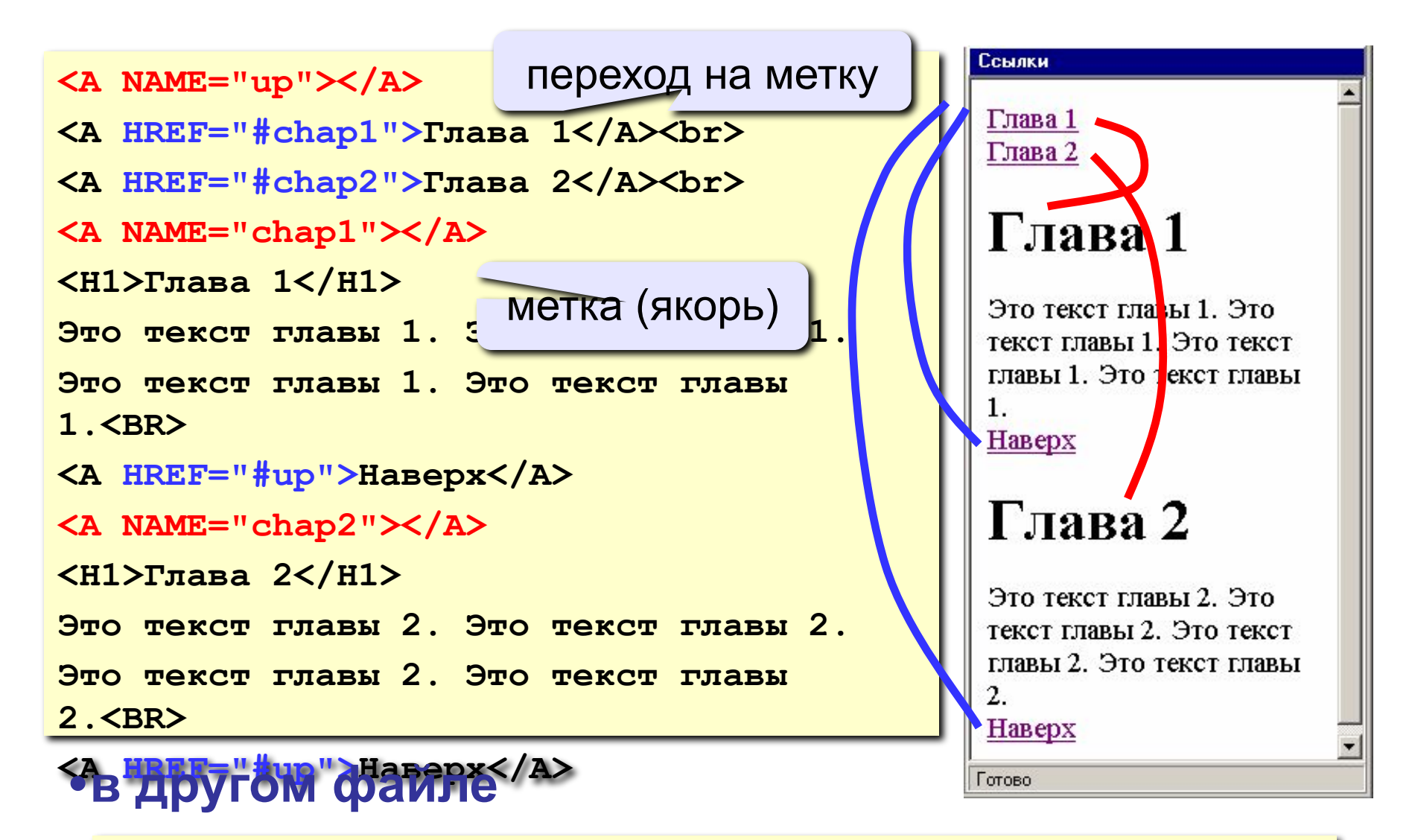

**<A HREF="texts.html#color">Цвет текста</A>**

### Запуск почтовой программы

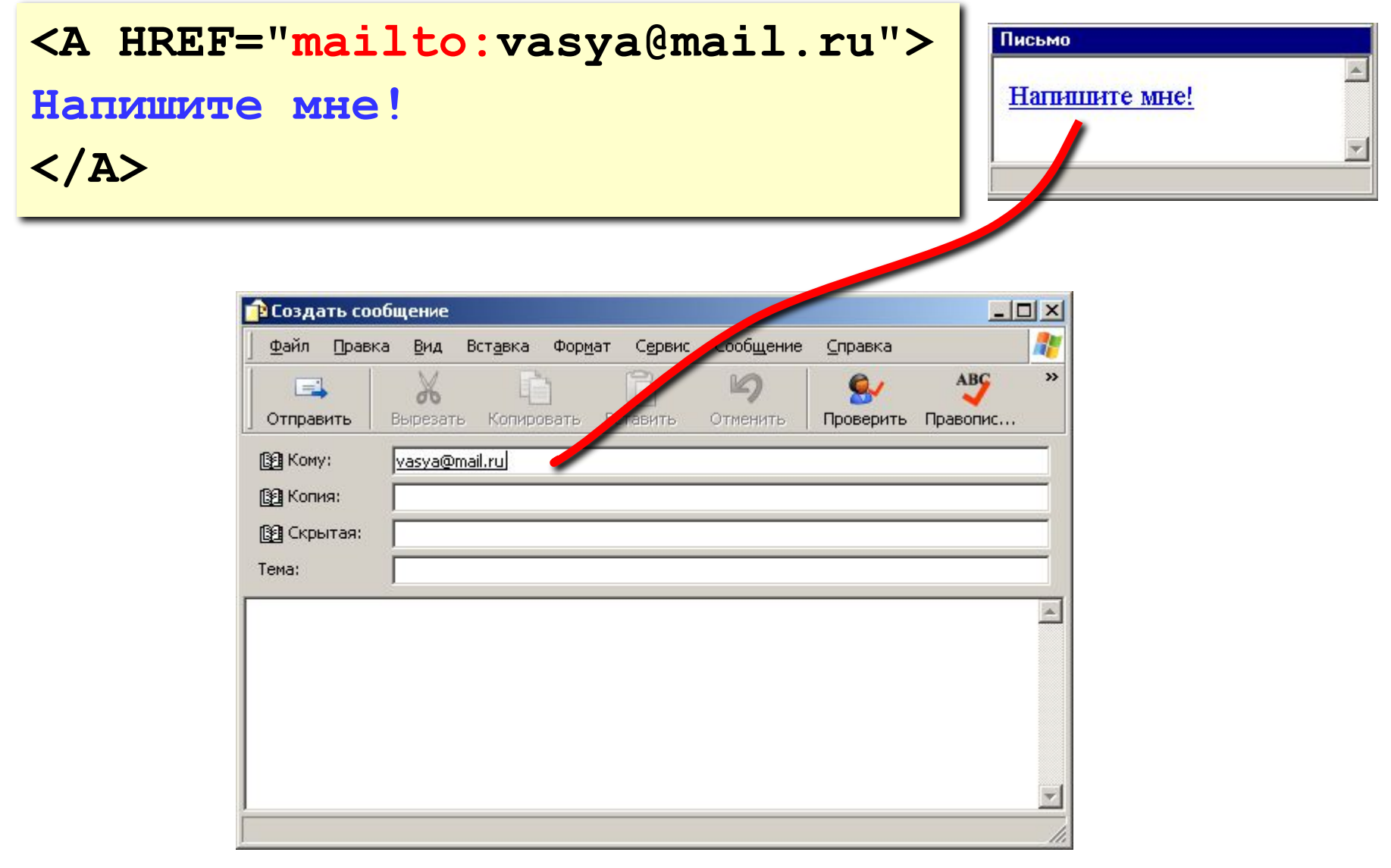

### Содержание и оформление

### логическая разметка (**\*.html**)

**<H1>**Сборник задач по физике**</H1> <P class="author">**Григорий Остер**</P> <H2>**Задача 61**</H2>** Петя ехал к бабушке на электричке, и всю дорогу над ним издевались какие-то два неведомые ему явления. Одно при каждой остановке толкало Петю вперед, а другое, когда вагон трогался – дергало назад. Что это за хулиганские явления, и может ли транспортная милиция с ними справиться?

#### **содержание (***контент***)**

### физическая разметка (**\*.css**)

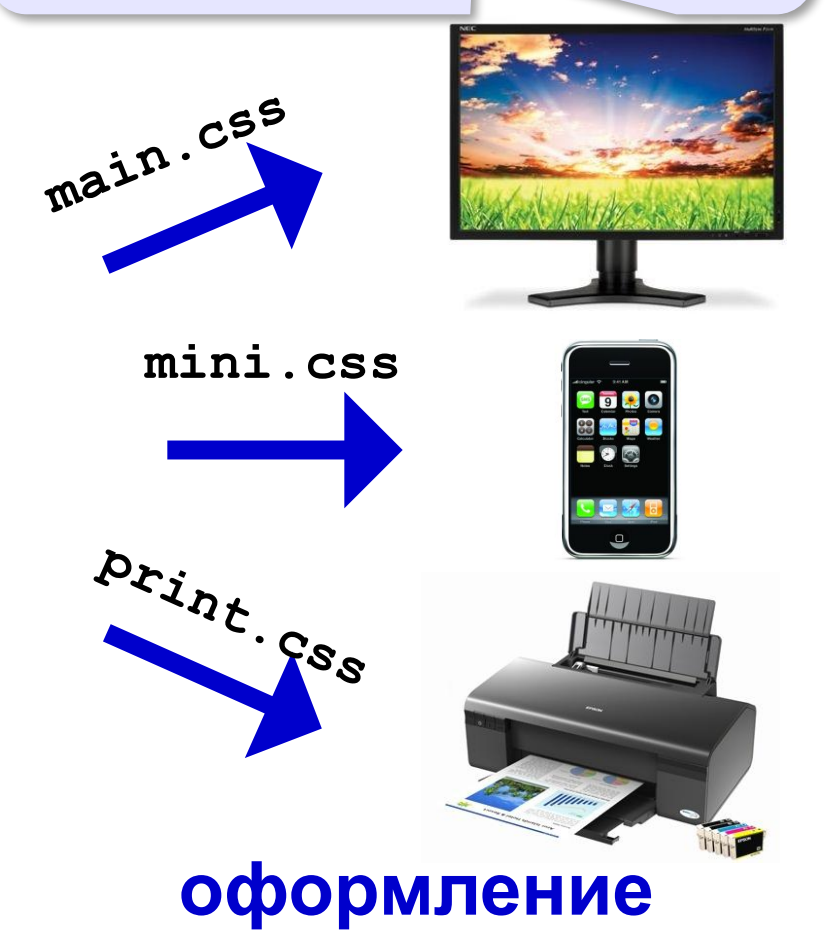

### Логическая разметка

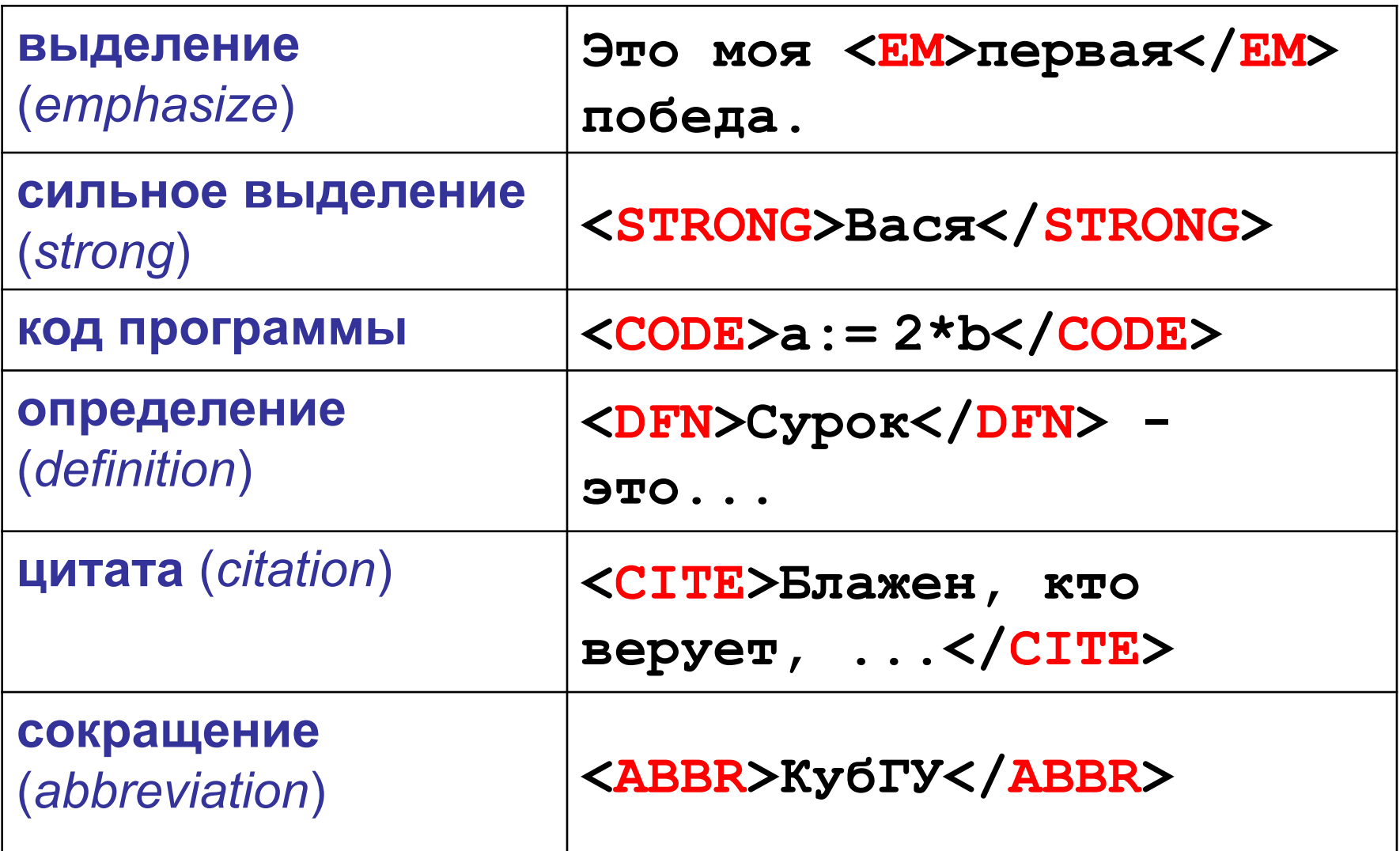

### Форматированный текст

#### **(**тексты программ**)**

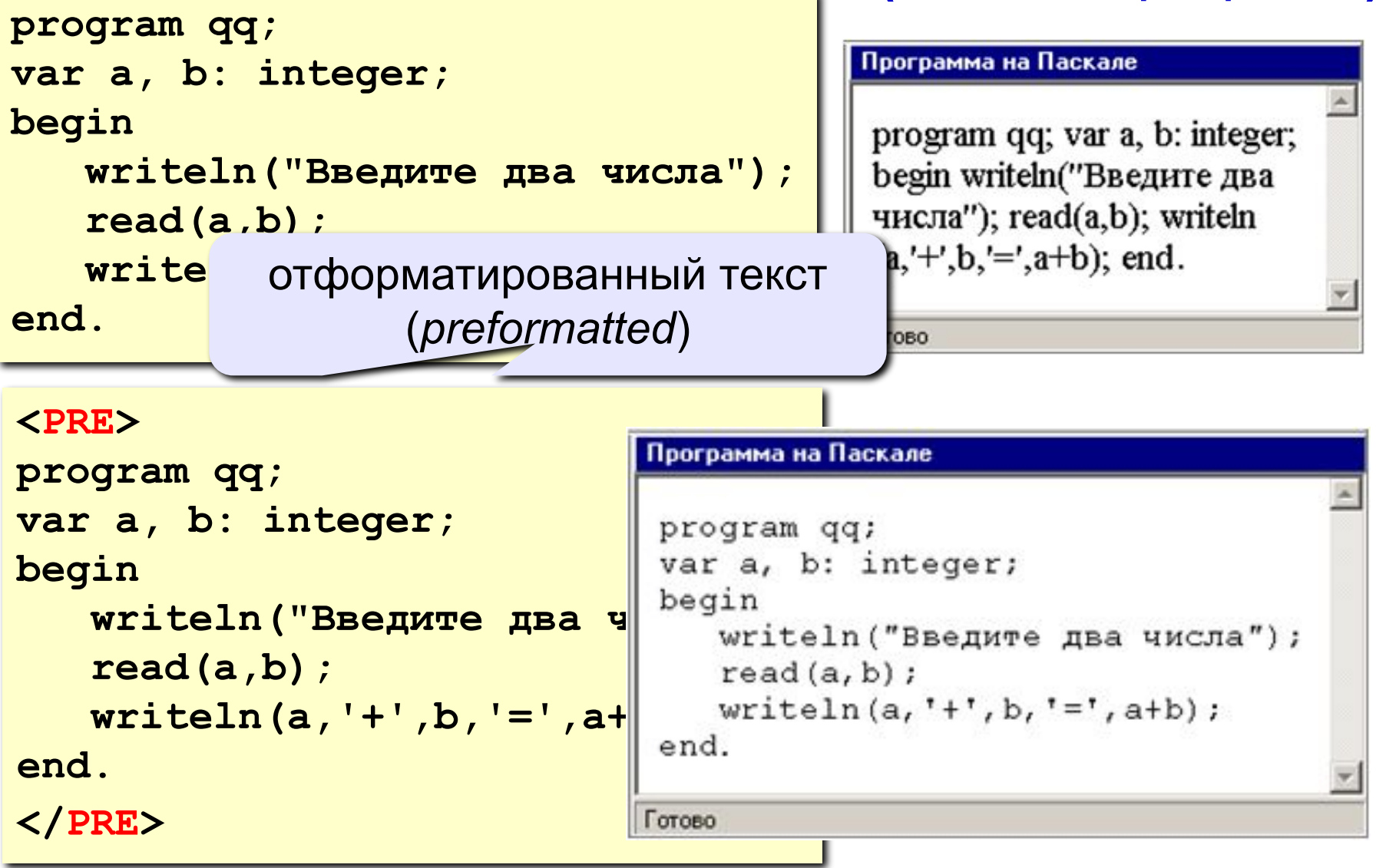

### Физическая разметка

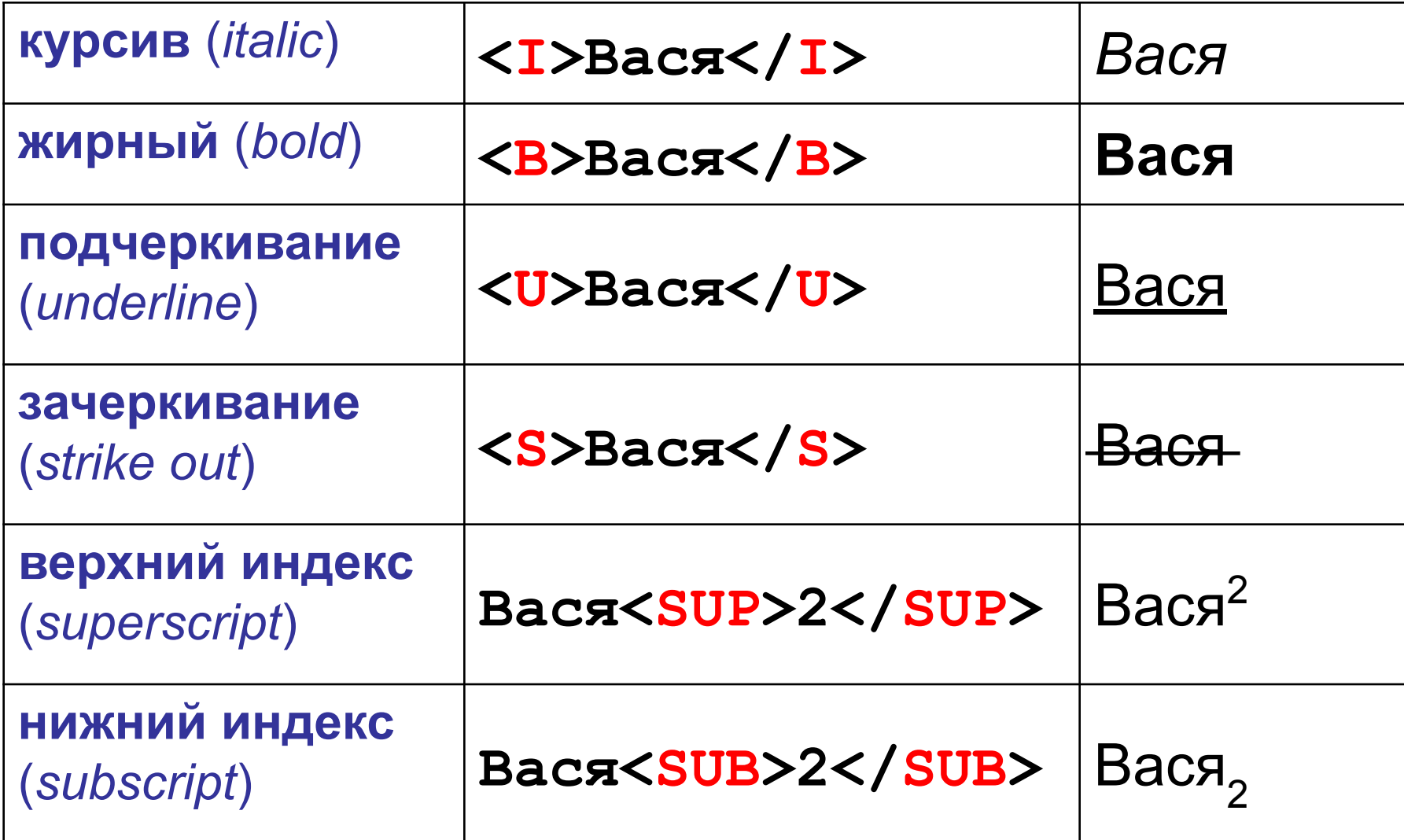

### Кодирование цвета

**•имена**

*red, green, blue, magenta, black, white* **•шестнадцатеричные коды**

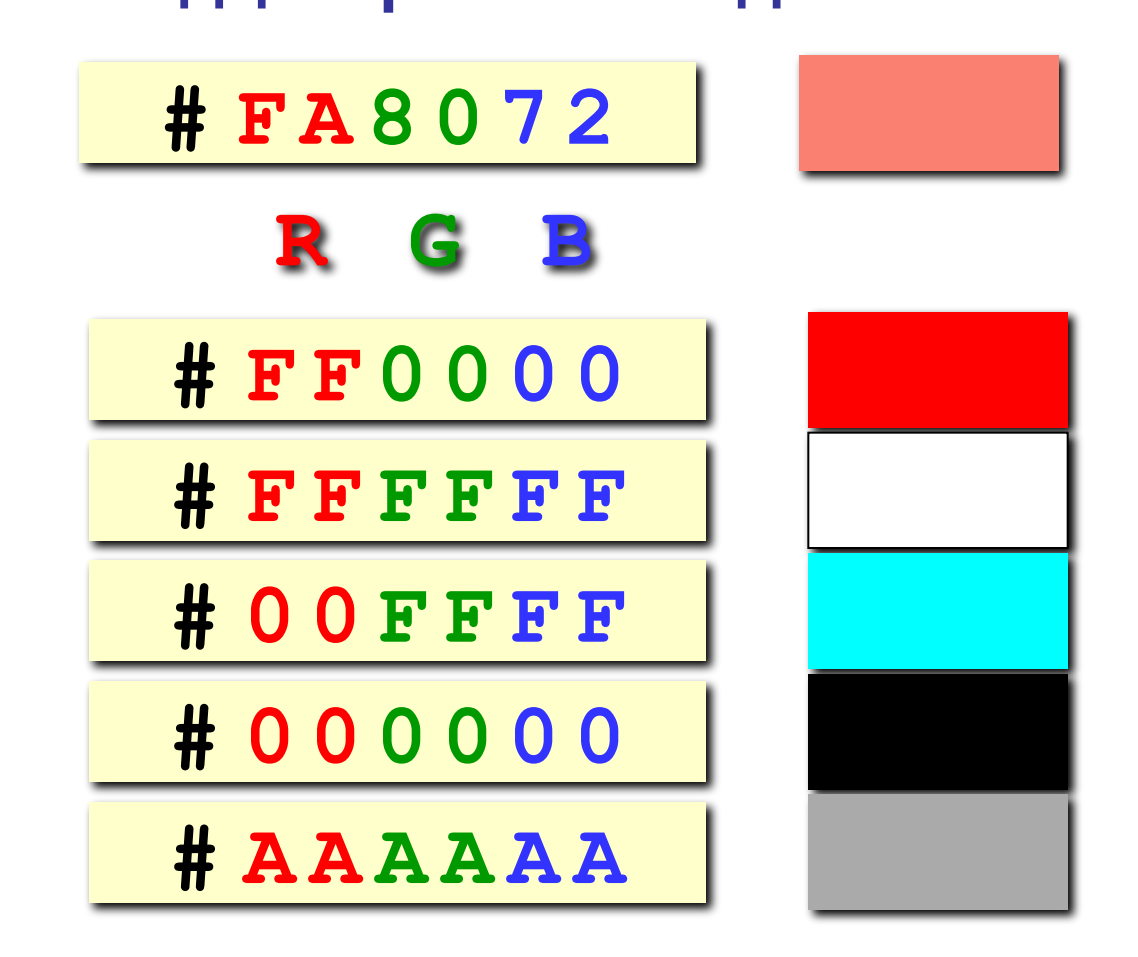

### Что такое CSS?

- HTML язык *логической* разметки текста, определяющий содержание и структуру страницы (заголовки разных уровней, абзацы)
- HTML–код не должен содержать оформления!
- оформление частей документа (заголовков, параграфов) описывается в отдельном файле
- *• CSS = Cascading Style Sheets* каскадные таблицы стилей
- стилевые файлы: **\*.css**

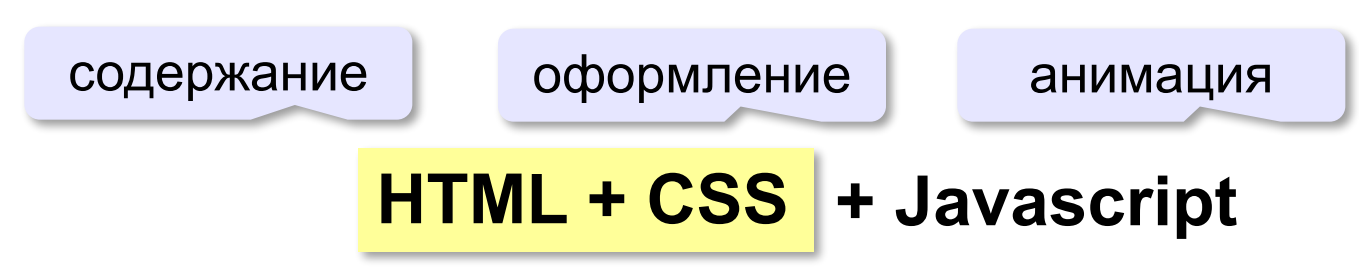

### Свойства элементов страницы

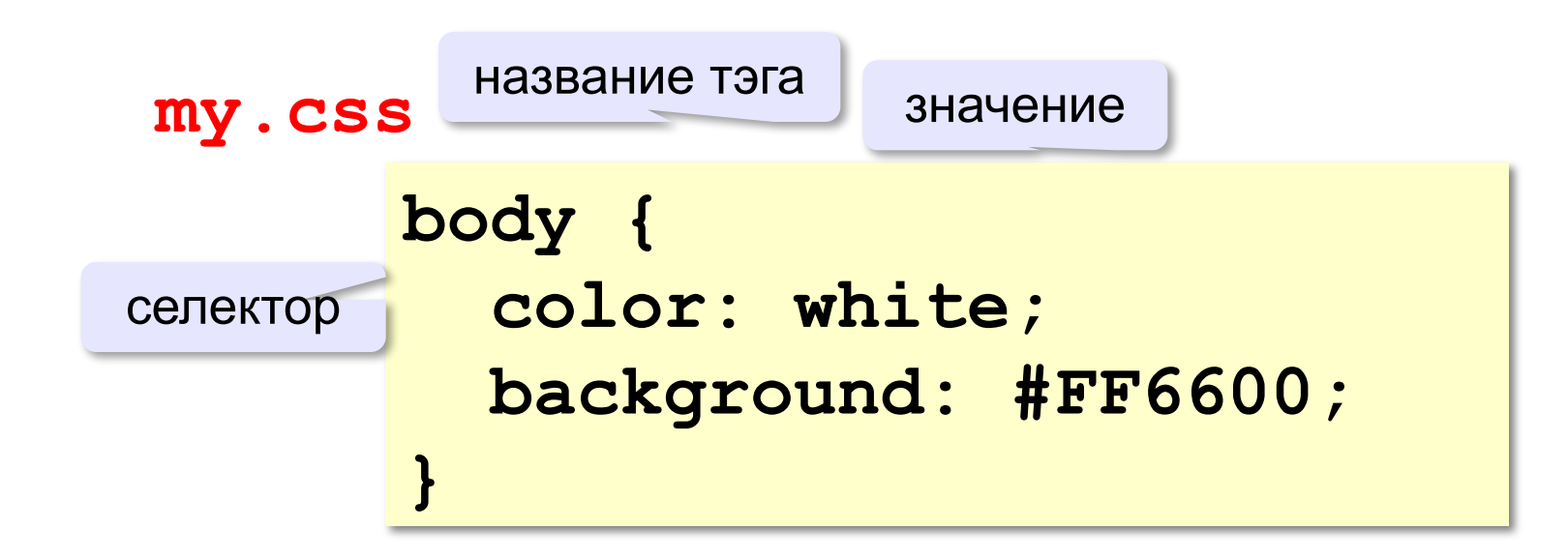

**color** – цвет символов **background** – цвет фона

### Подключение стилевого файла

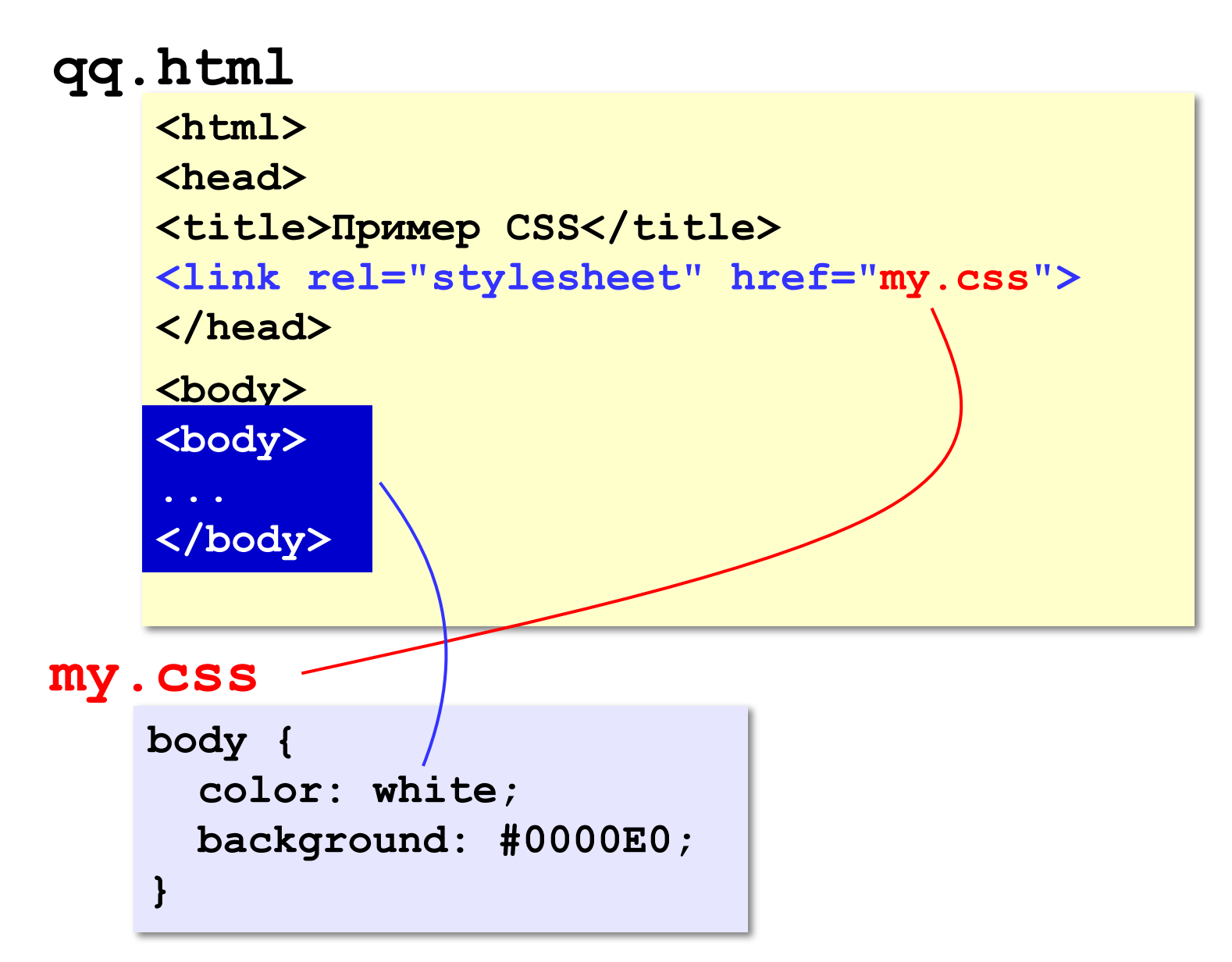

### Шрифты

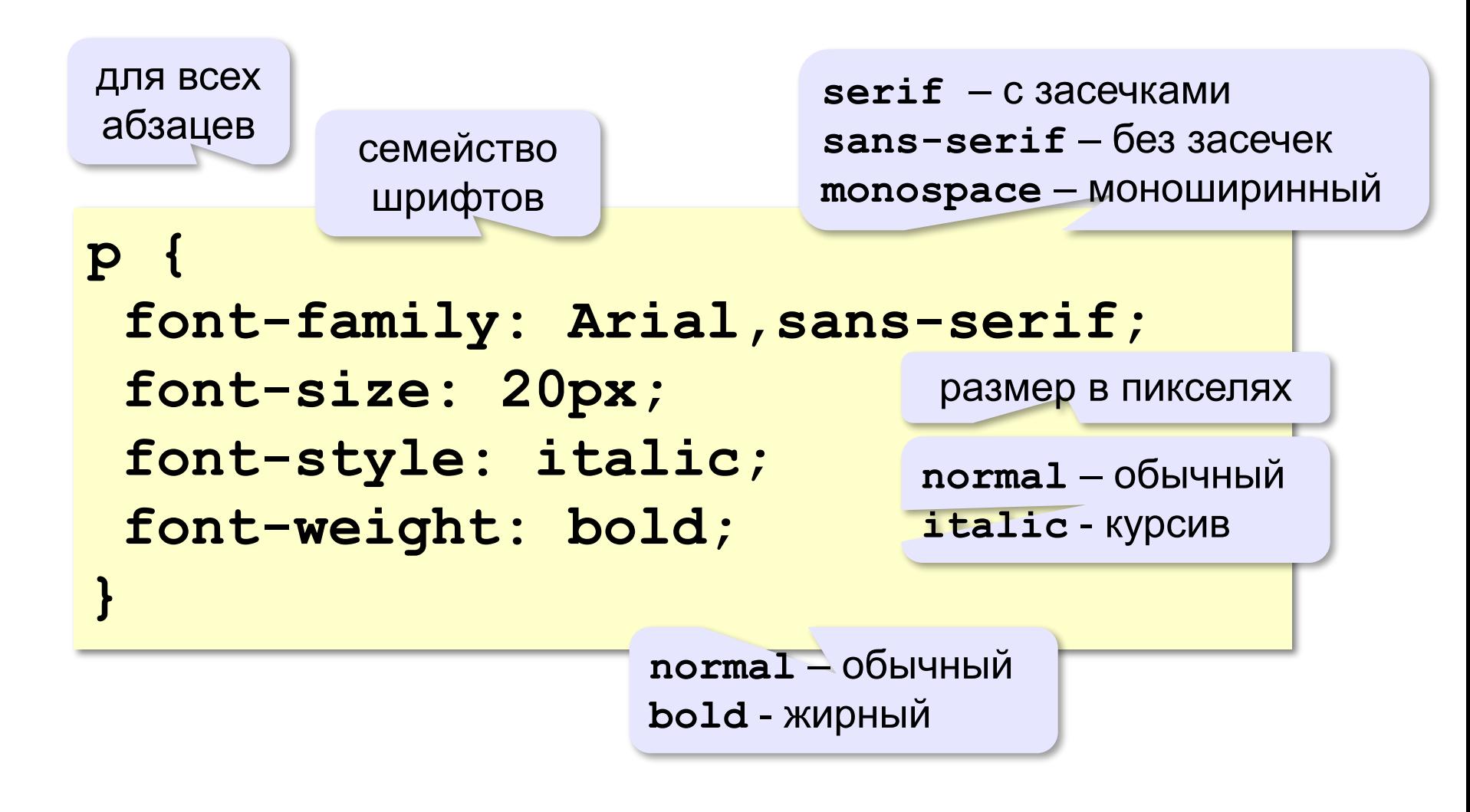

### Классы (стили оформления)

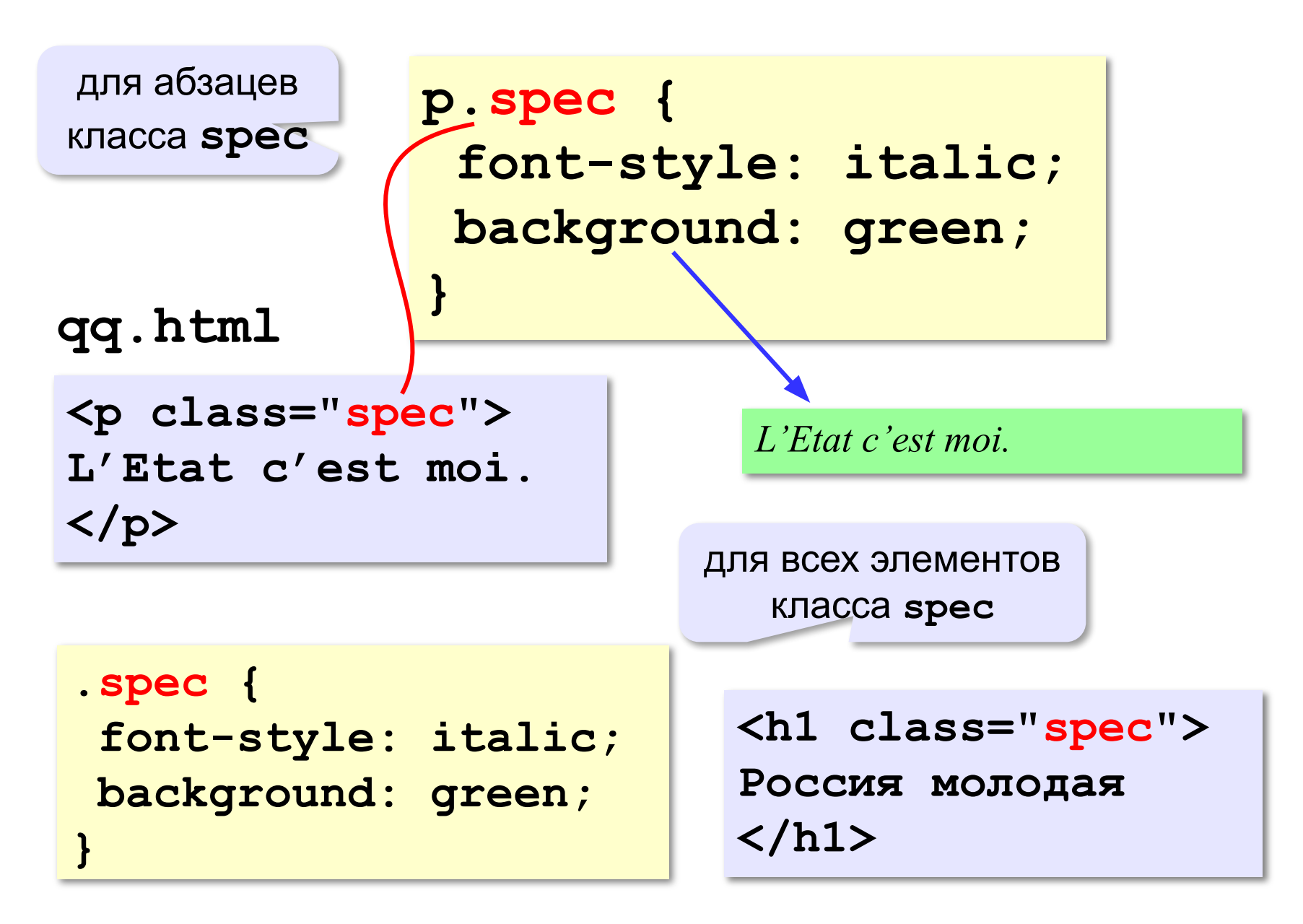

### Размеры, выравнивание

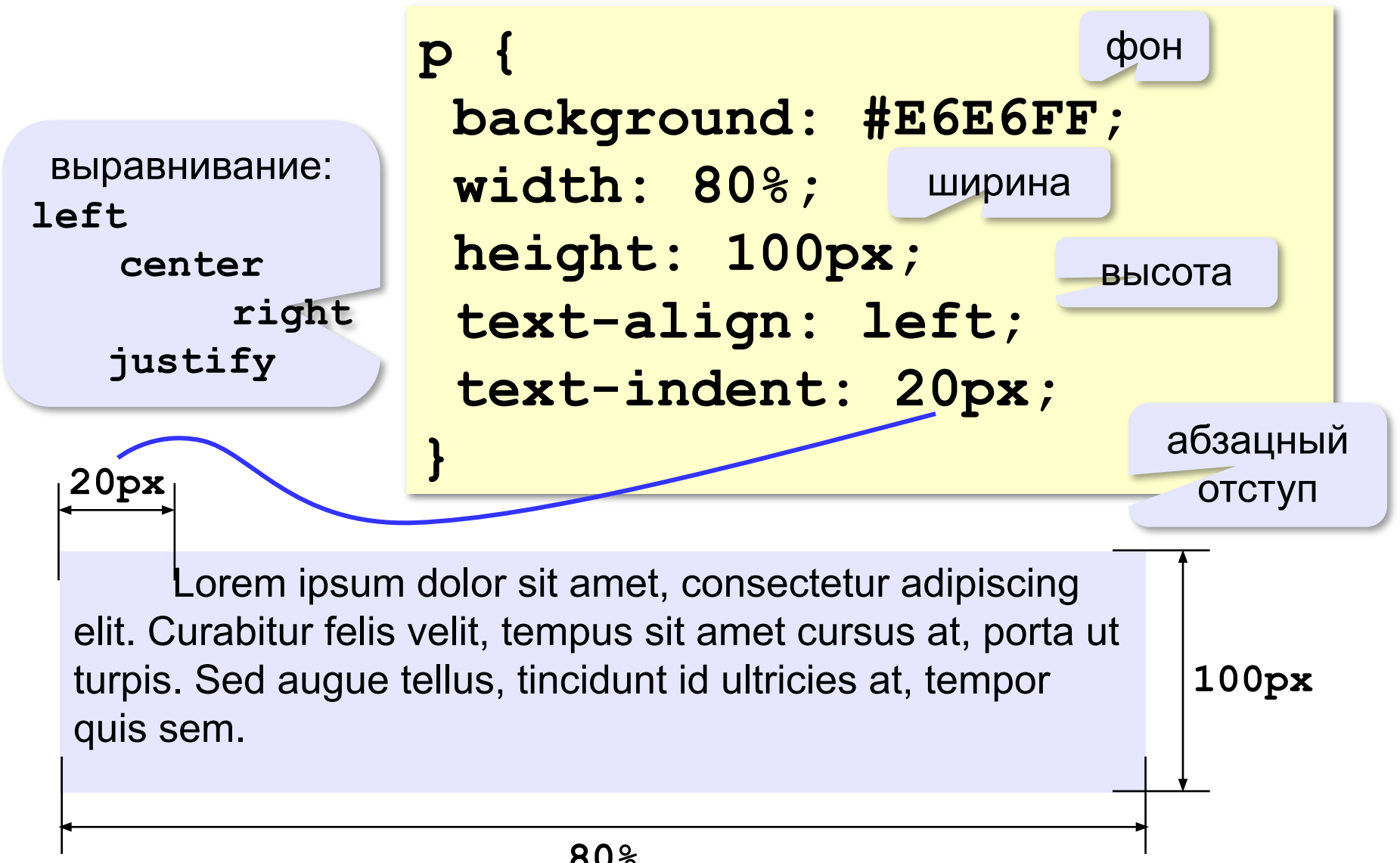

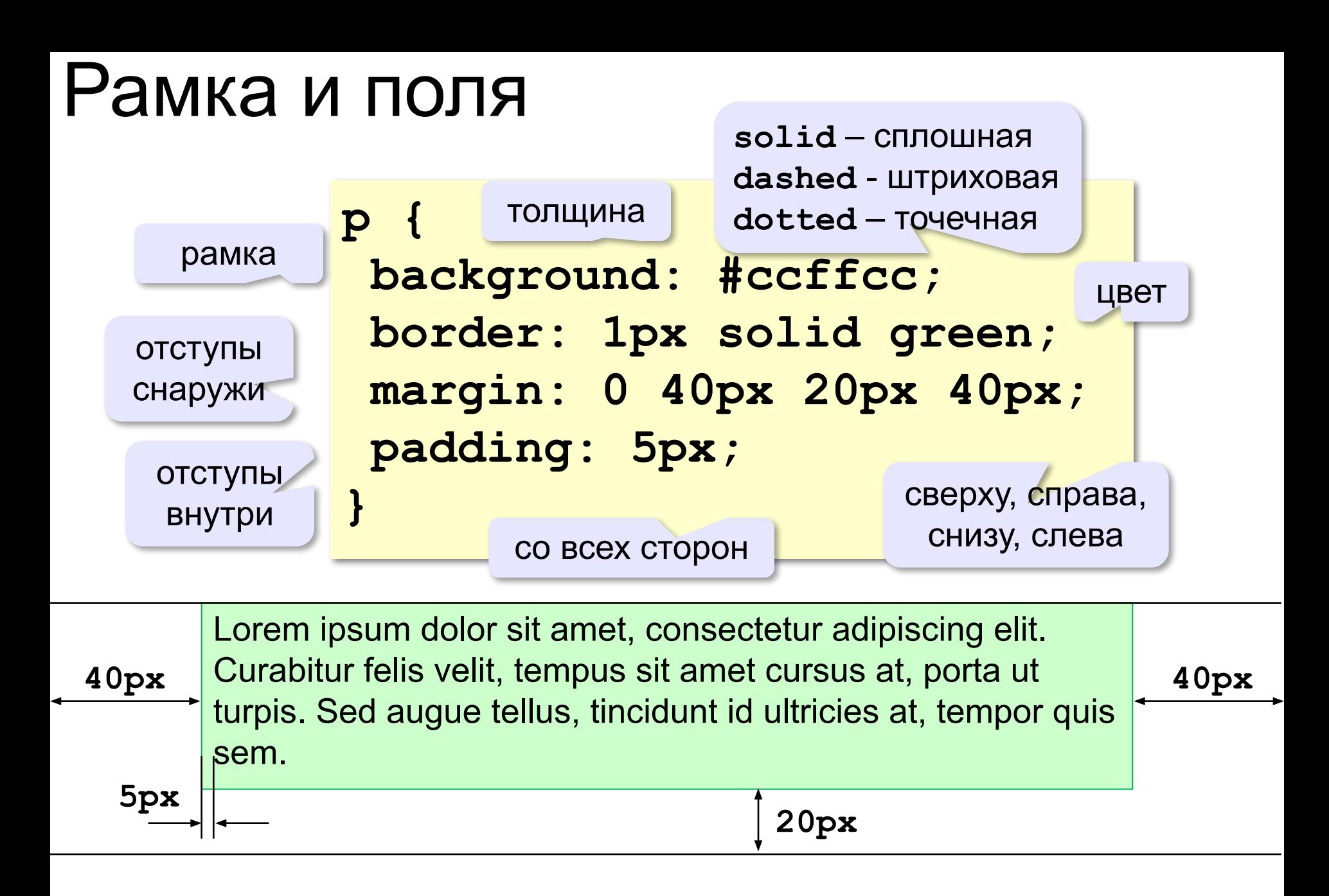

### Фоновый рисунок

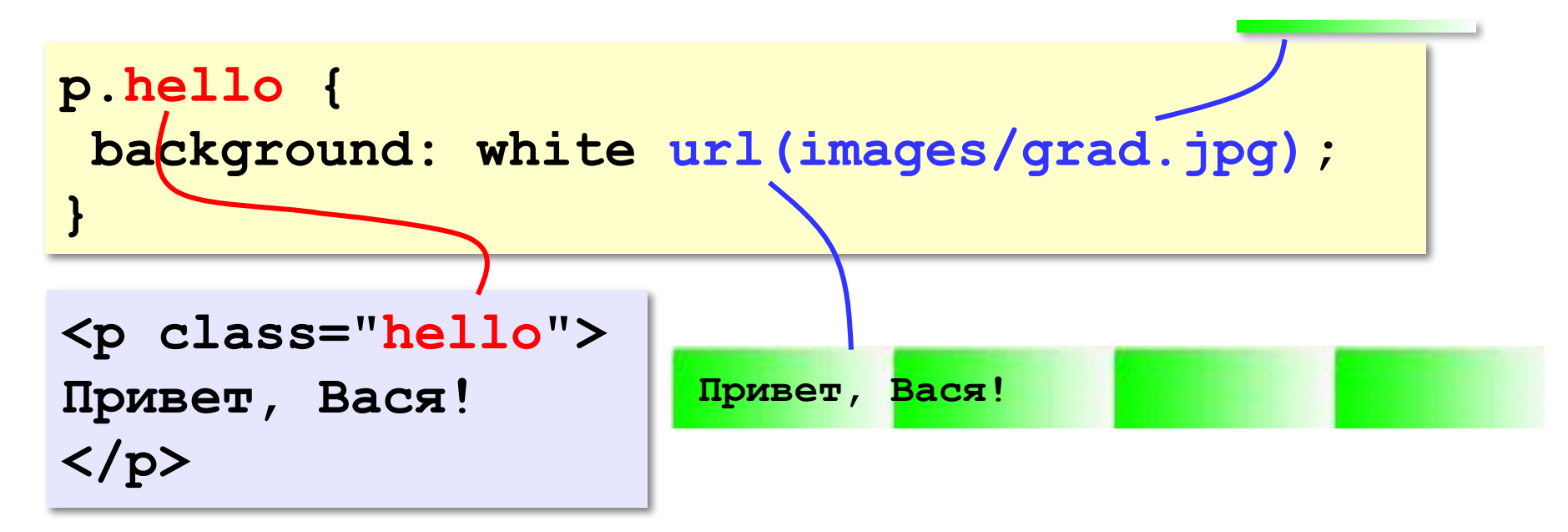

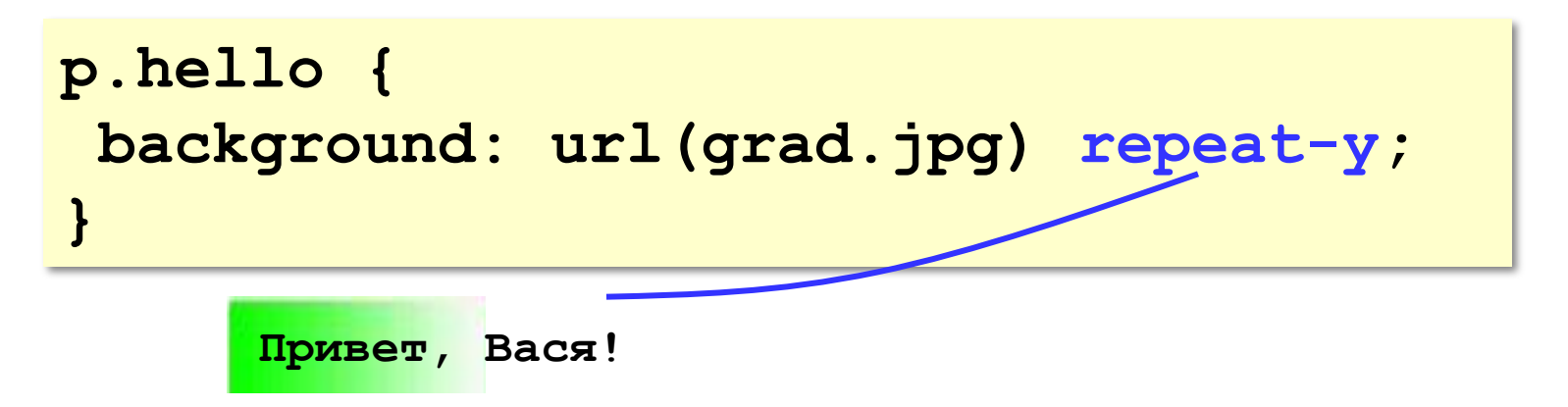

### Фоновый рисунок без повторения

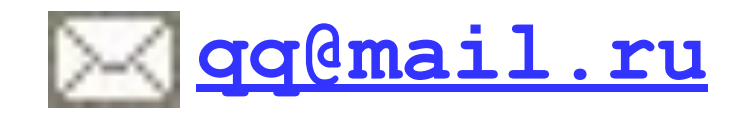

```
p.email {
   background: url(letter.gif) no-repeat;
   padding-left: 20px;
}
<p class="email">
<a href="mailto:qq@mail.ru">qq@mail.ru</a>
</p>
```
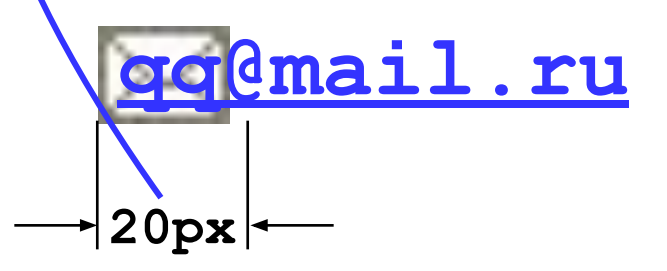

### Ссылки

ссылки внутри абзаца стиля email

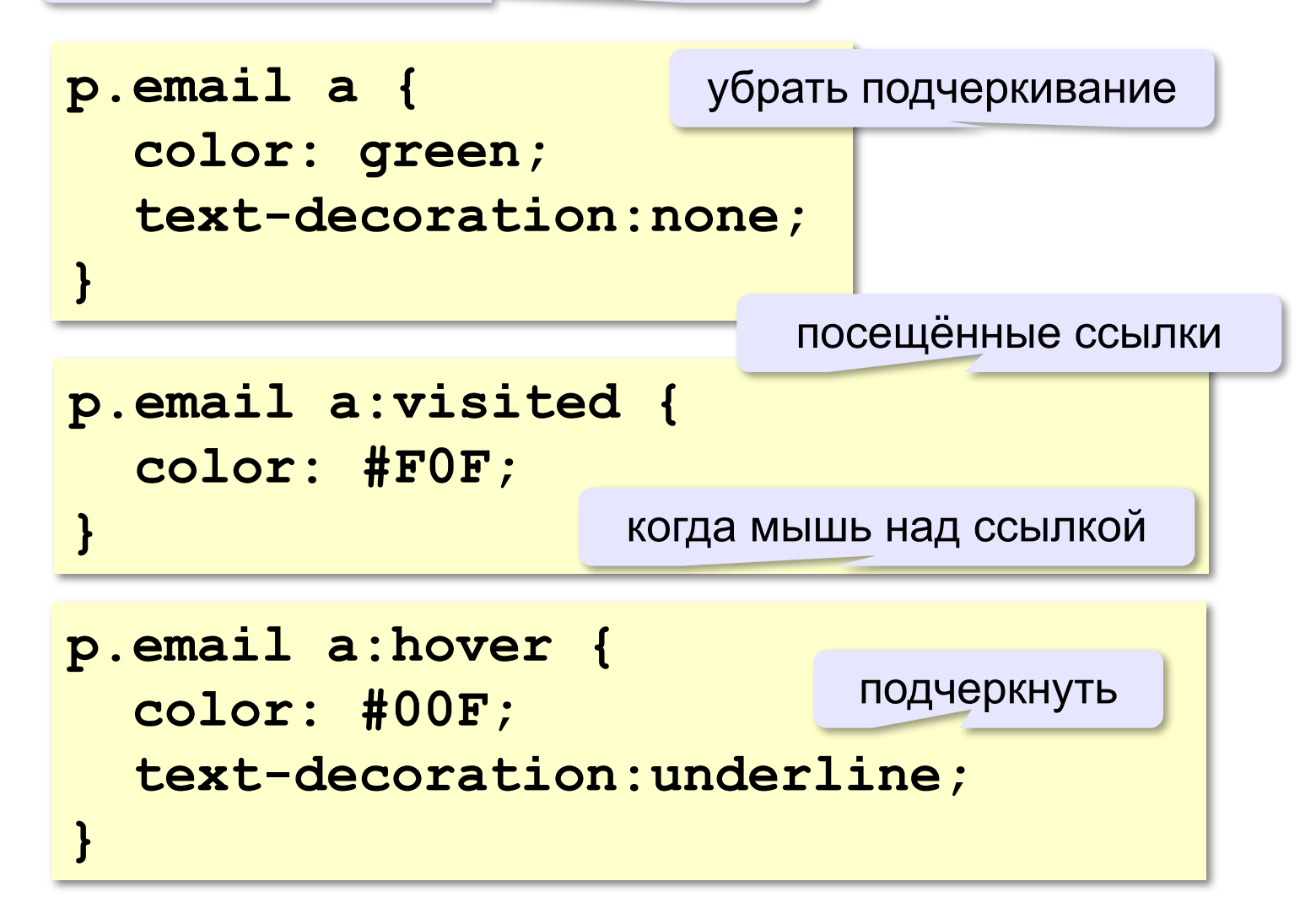

### Выделение отдельных слов

класс, применимый ко всему

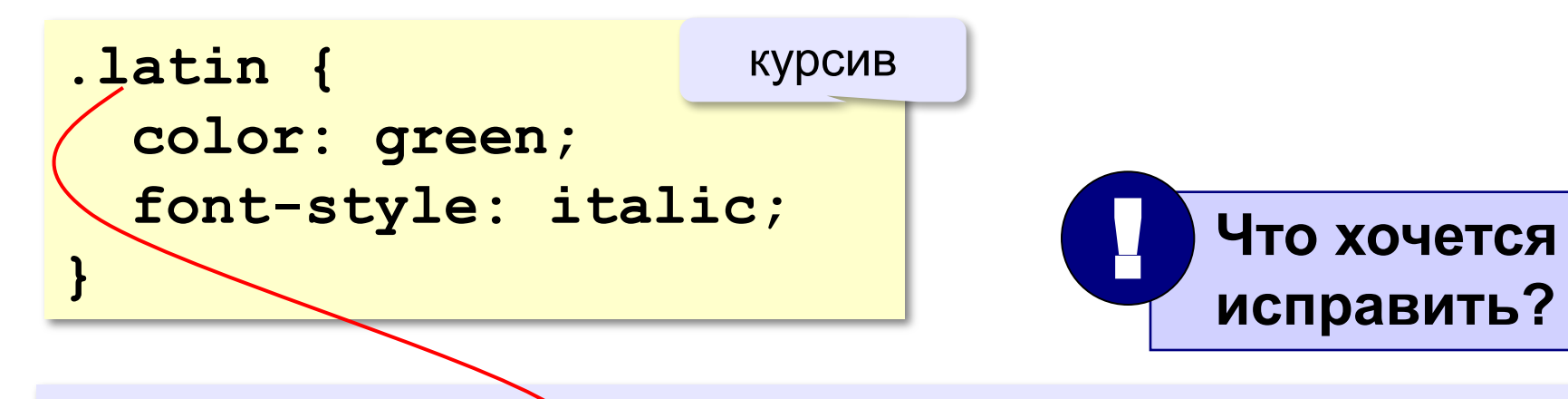

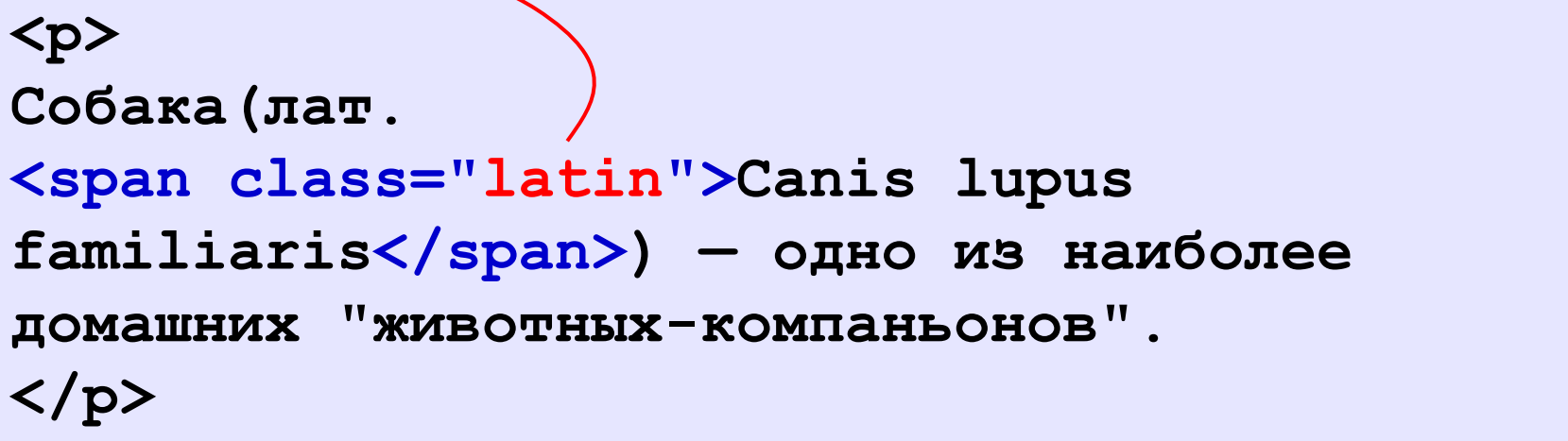

### Форматы рисунков

**GIF** *(Graphic Interchange Format)*

- сжатие без потерь
- прозрачные области
- анимация
- только с палитрой (2…256 цветов)

рисунки с четкими границами, мелкие рисунки

**JPEG** *(Joint Photographer Expert Group)*

- сжатие с потерями
- только *True Color* (16,7 млн. цветов)
- нет анимации и прозрачности

рисунки с размытыми границами, фото

#### **PNG** *(Portable Network Graphic)*

- сжатие без потерь
- с палитрой (PNG-8) и *True Color* (PNG-24)
- прозрачность и полупрозрачность (альфа-канал)
- нет анимации
- плохо сжимает мелкие рисунки

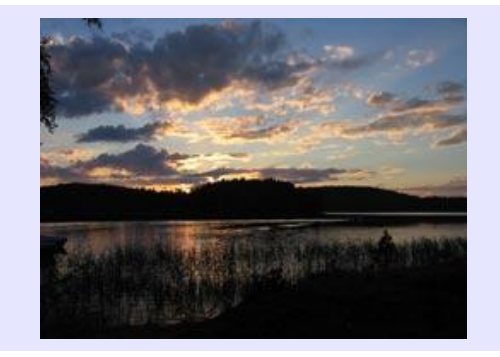

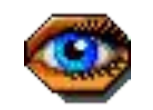

## Фон страницы (через CSS)

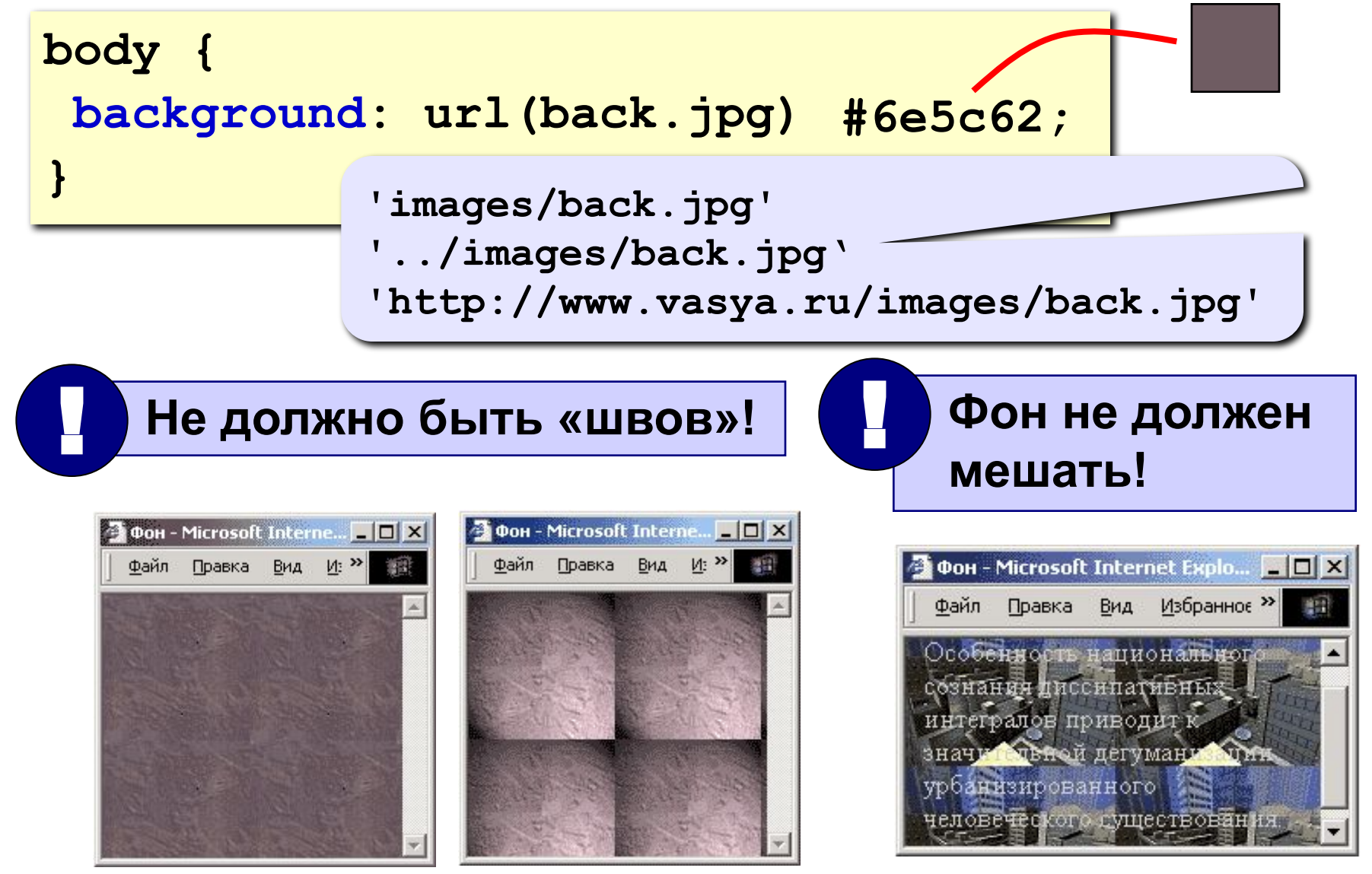

### Рисунки в документе

#### **из той же папки:**

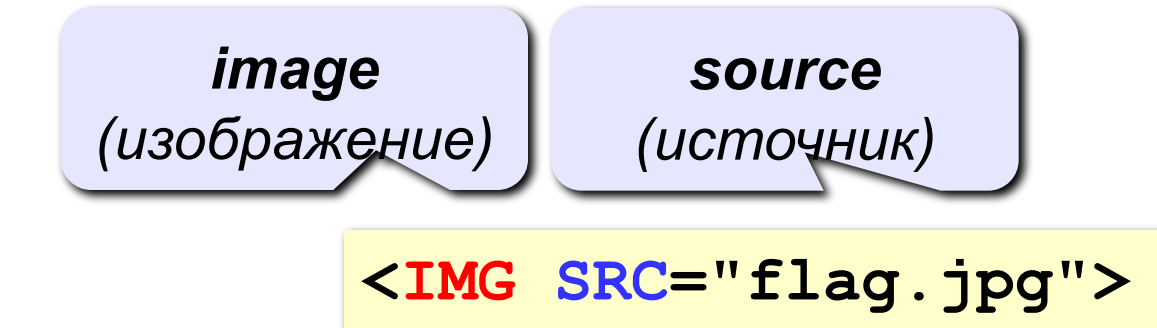

#### **из другой папки:**

**<IMG SRC="images/flag.jpg">** 

**<IMG SRC="../../images/night.jpg">** 

#### **с другого сервера:**

**<IMG SRC="http://example.com/img/night.jpg">** 

### Выравнивание

#### **<IMG SRC="flag.jpg" ALIGN="left">**

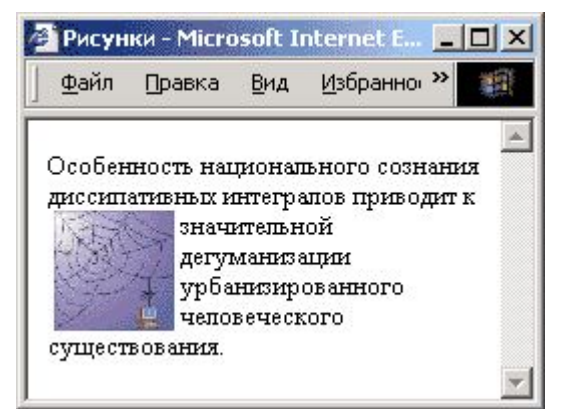

#### **left right**

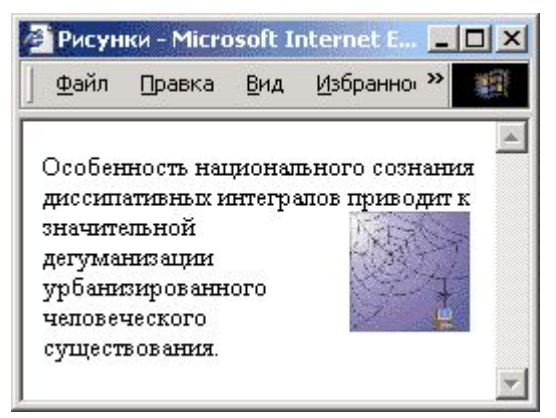

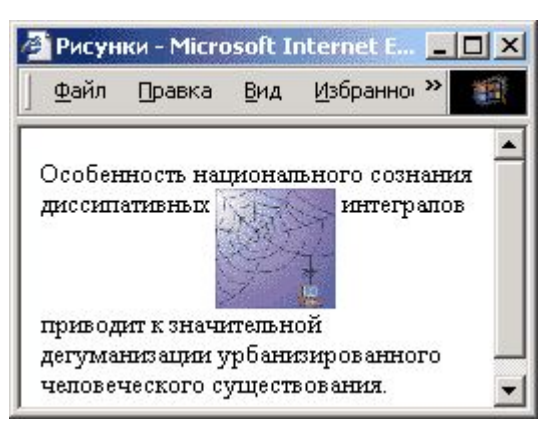

### **top bottom**

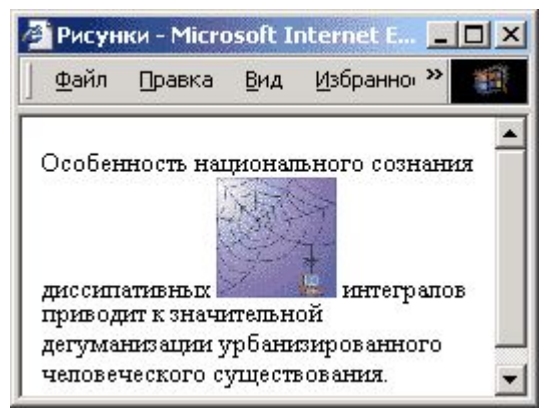

#### (**по умолчанию**) **middle**

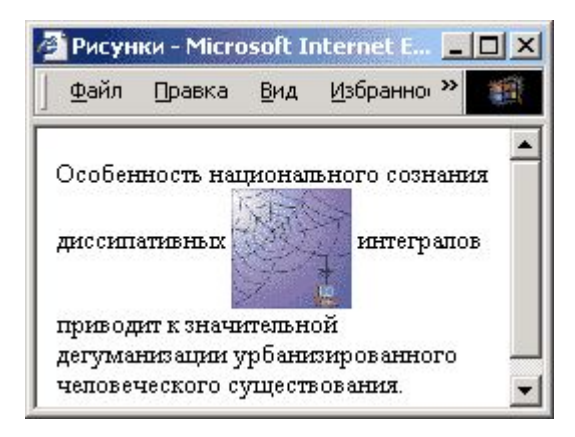

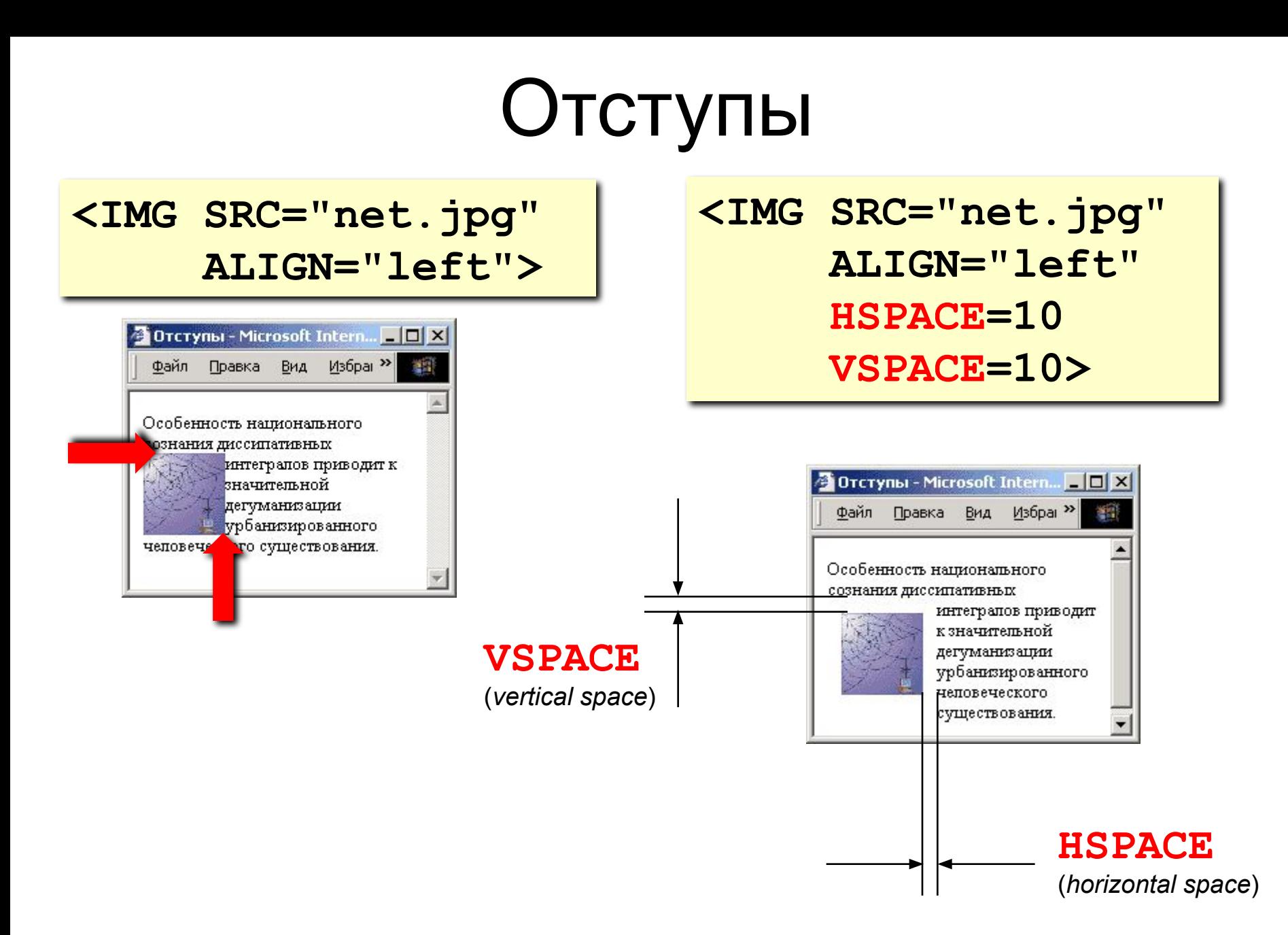

### Выравнивание и отступы (CSS)

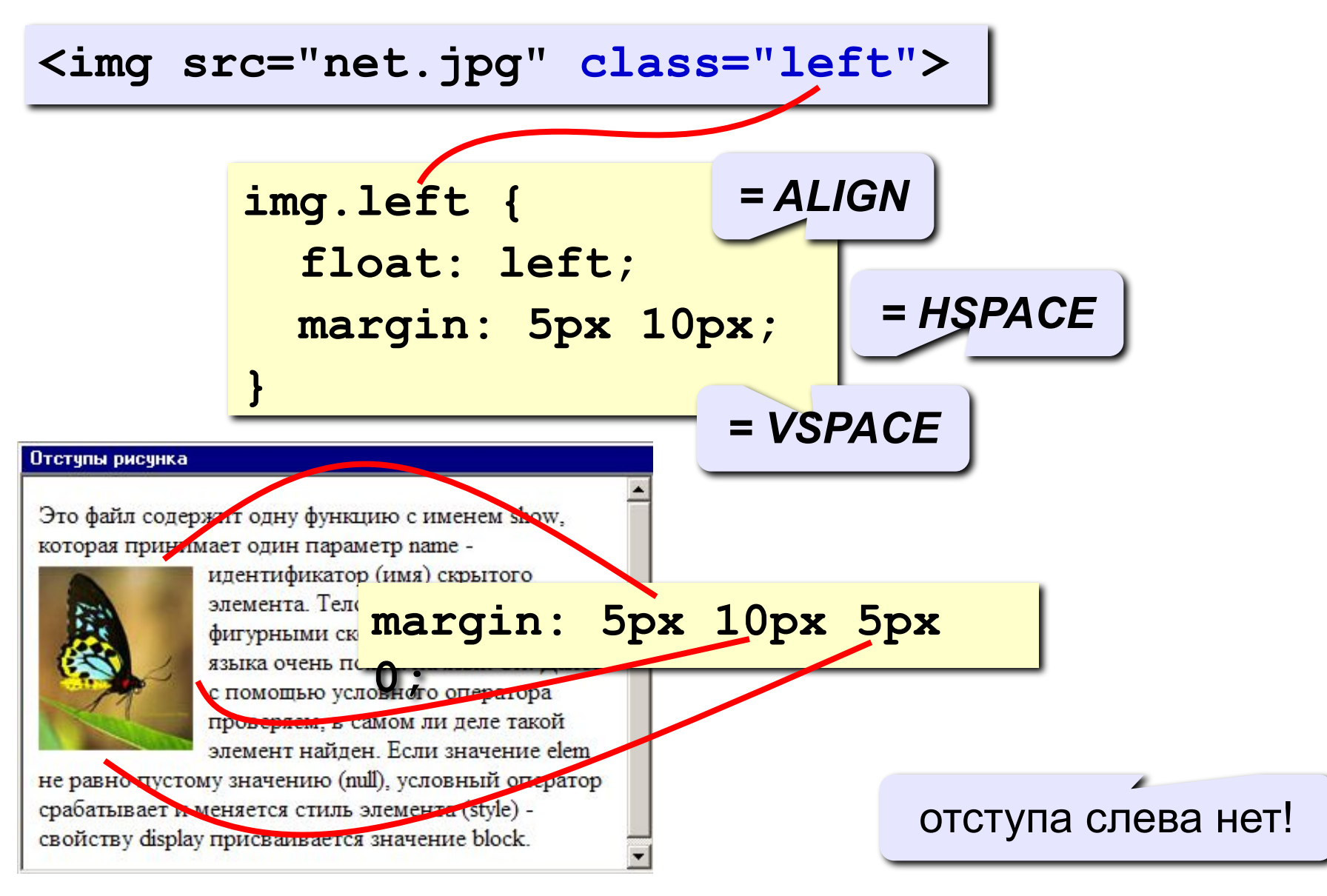

### Другие атрибуты

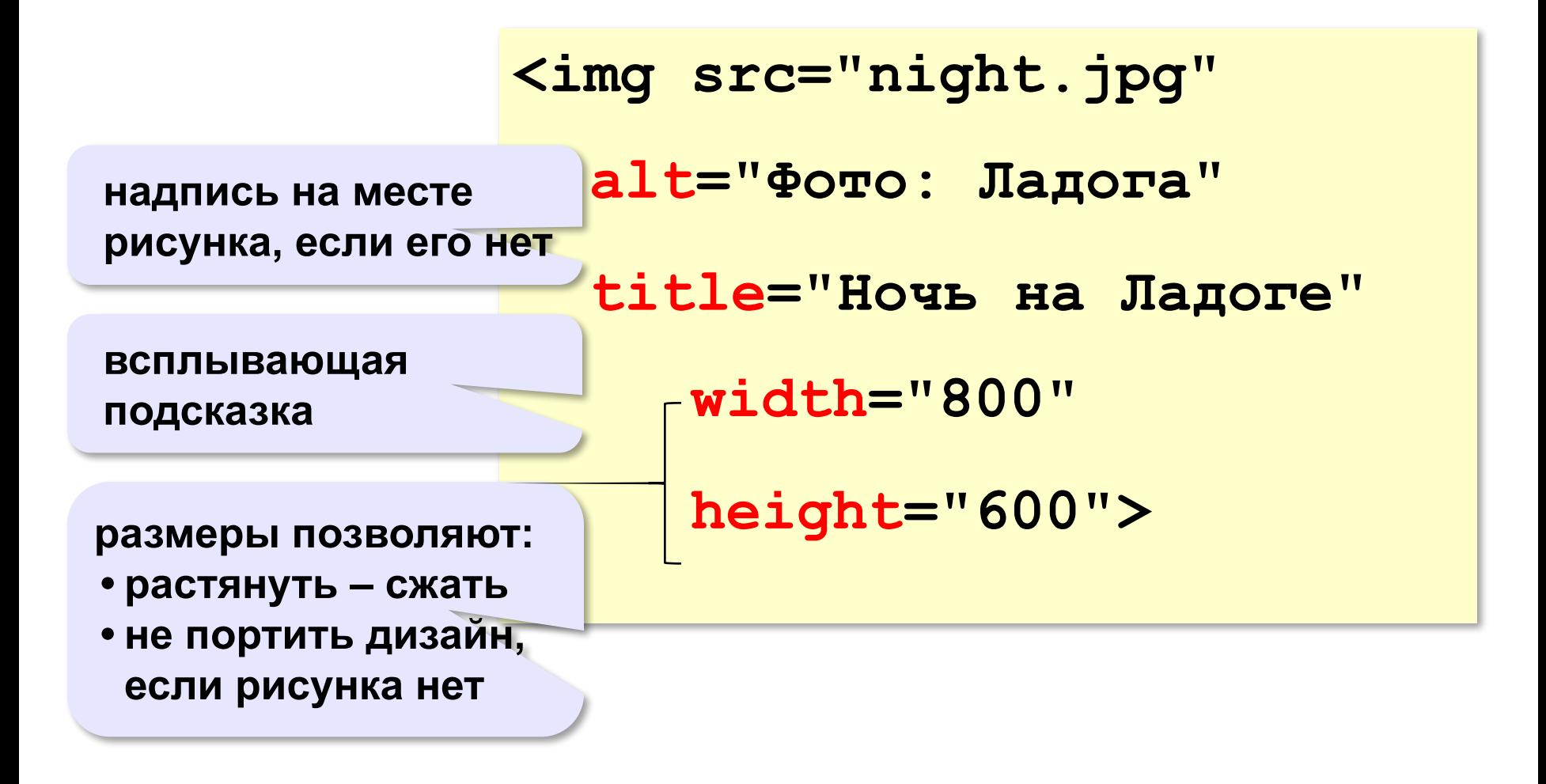

### Рисунок-гиперссылка

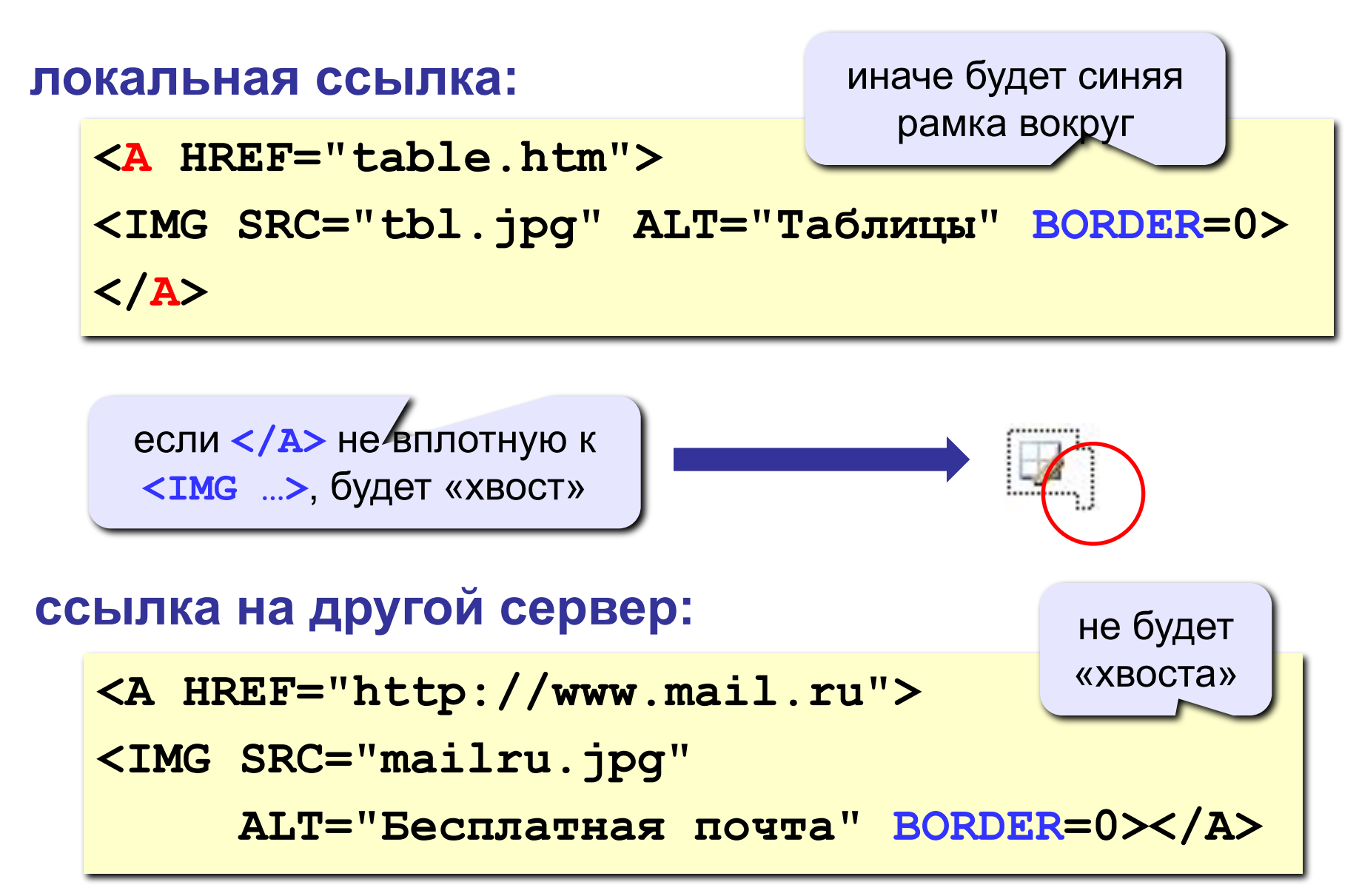

### Таблица

толщина рамки

```
<TABLE BORDER="1">
<TR>
    <TD>Таблица из одной строки</TD>
    <TD>из трех столбцов</TD>
    <TD>без указания ширины таблицы 
        и ячеек.</TD>
</TR>
</TABLE>
```
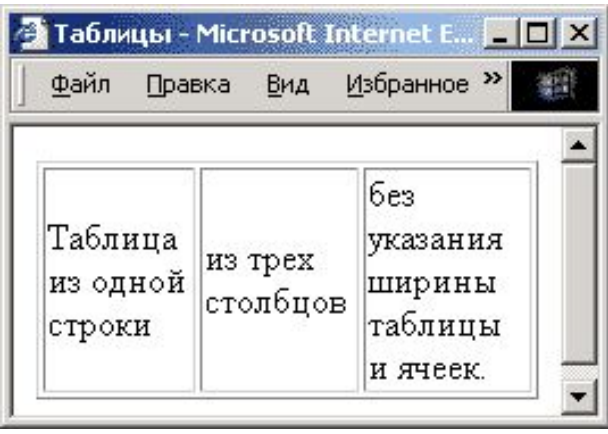

#### **TABLE** таблица

- **TR =** *table row* строка таблицы
- **TD =** *table data* данные таблицы
- **TH =** *table header* заголовок (жирный, по центру)

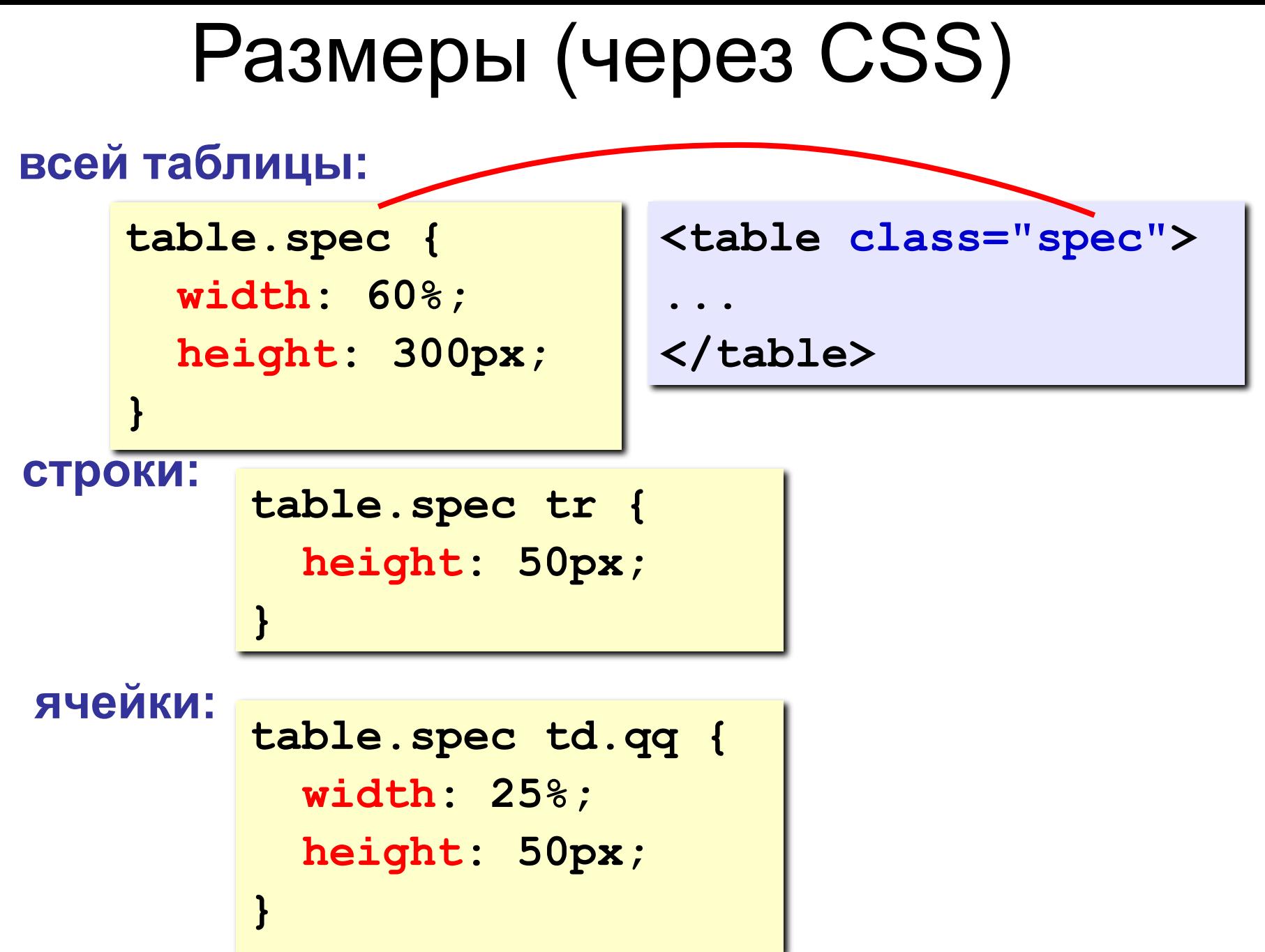

### Выравнивание (через CSS)

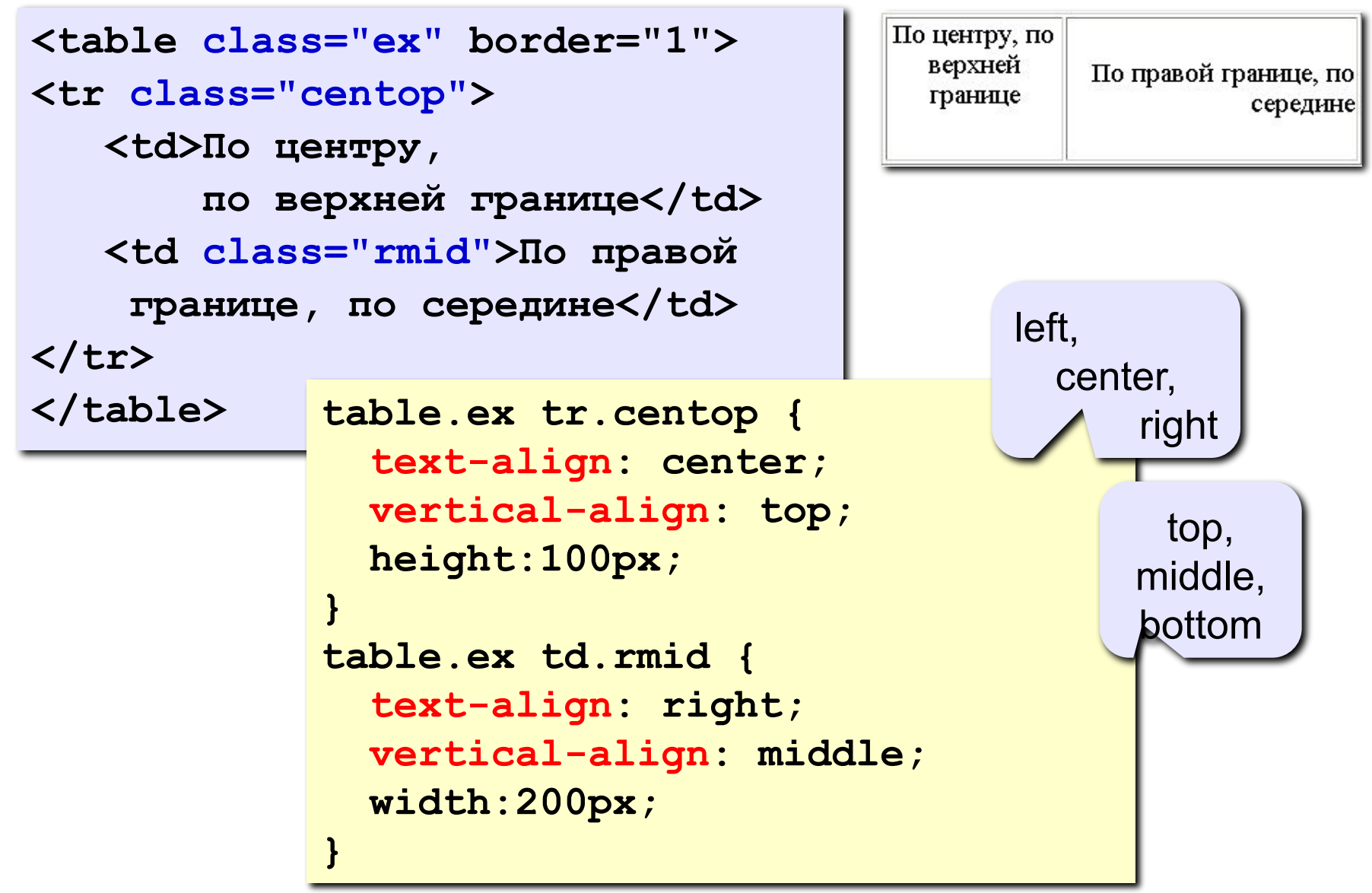

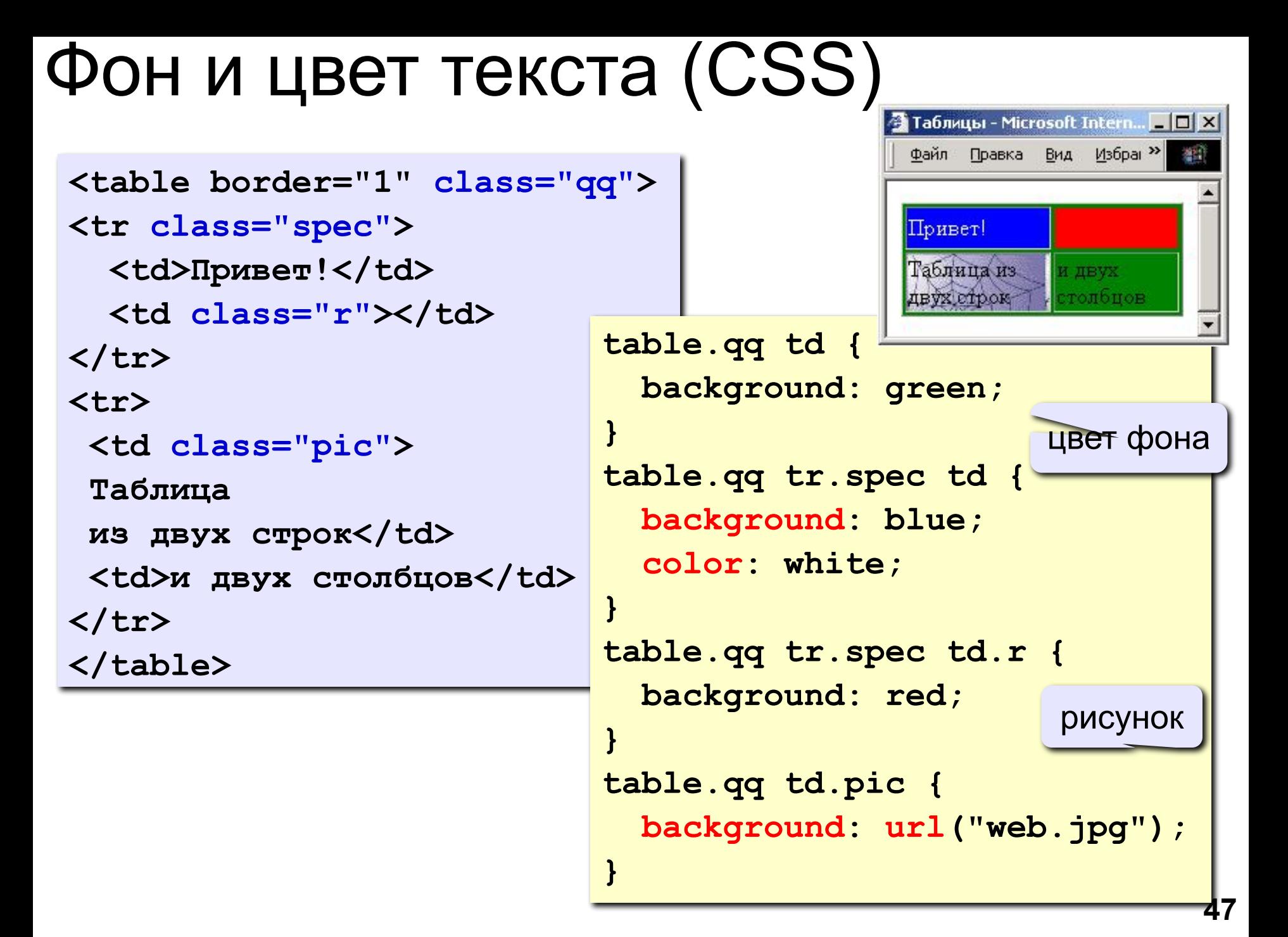

### Отступы (CSS)

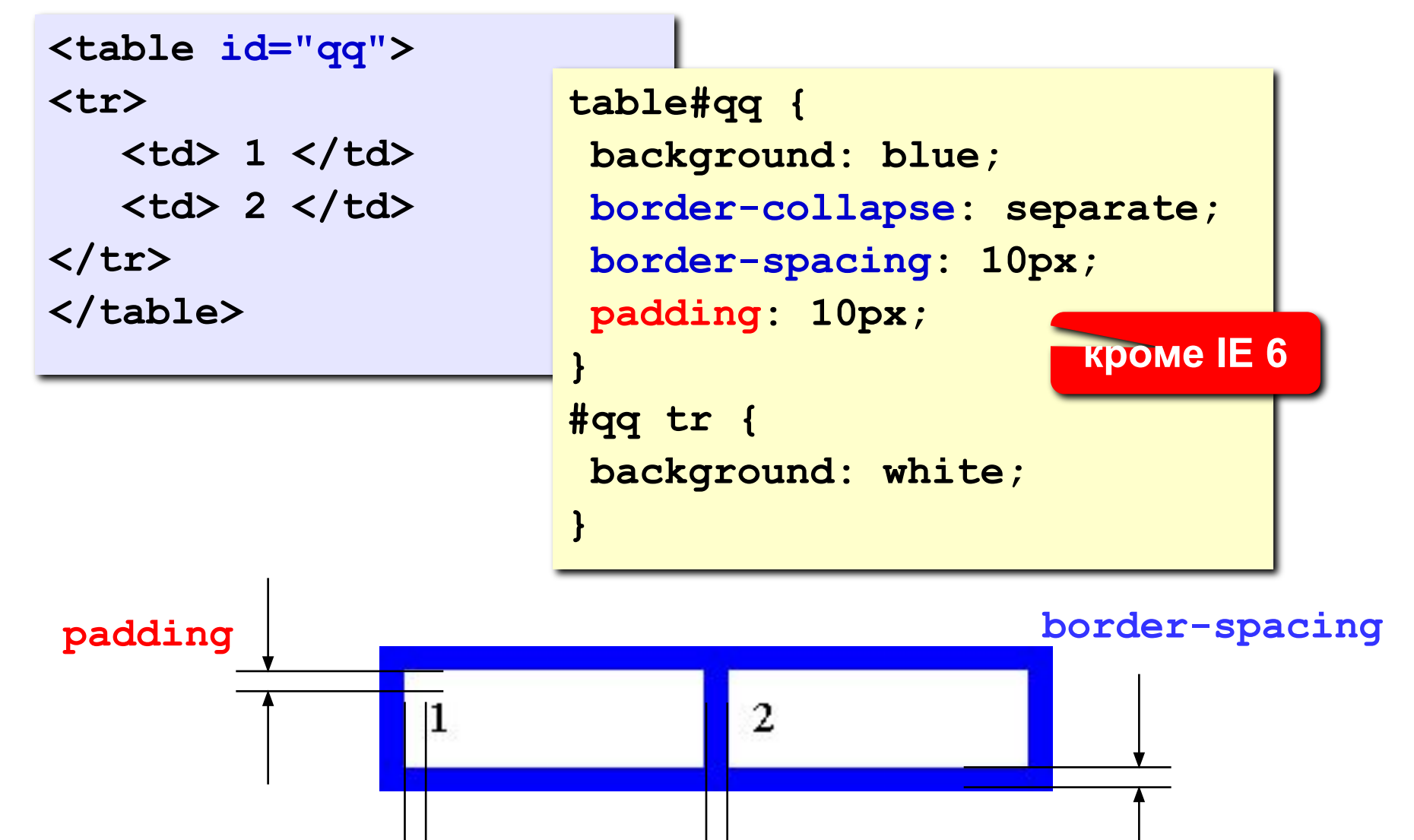

padding  $\longrightarrow$   $\longleftarrow$   $\longrightarrow$   $\longleftarrow$  border-spacing

### Объединение ячеек

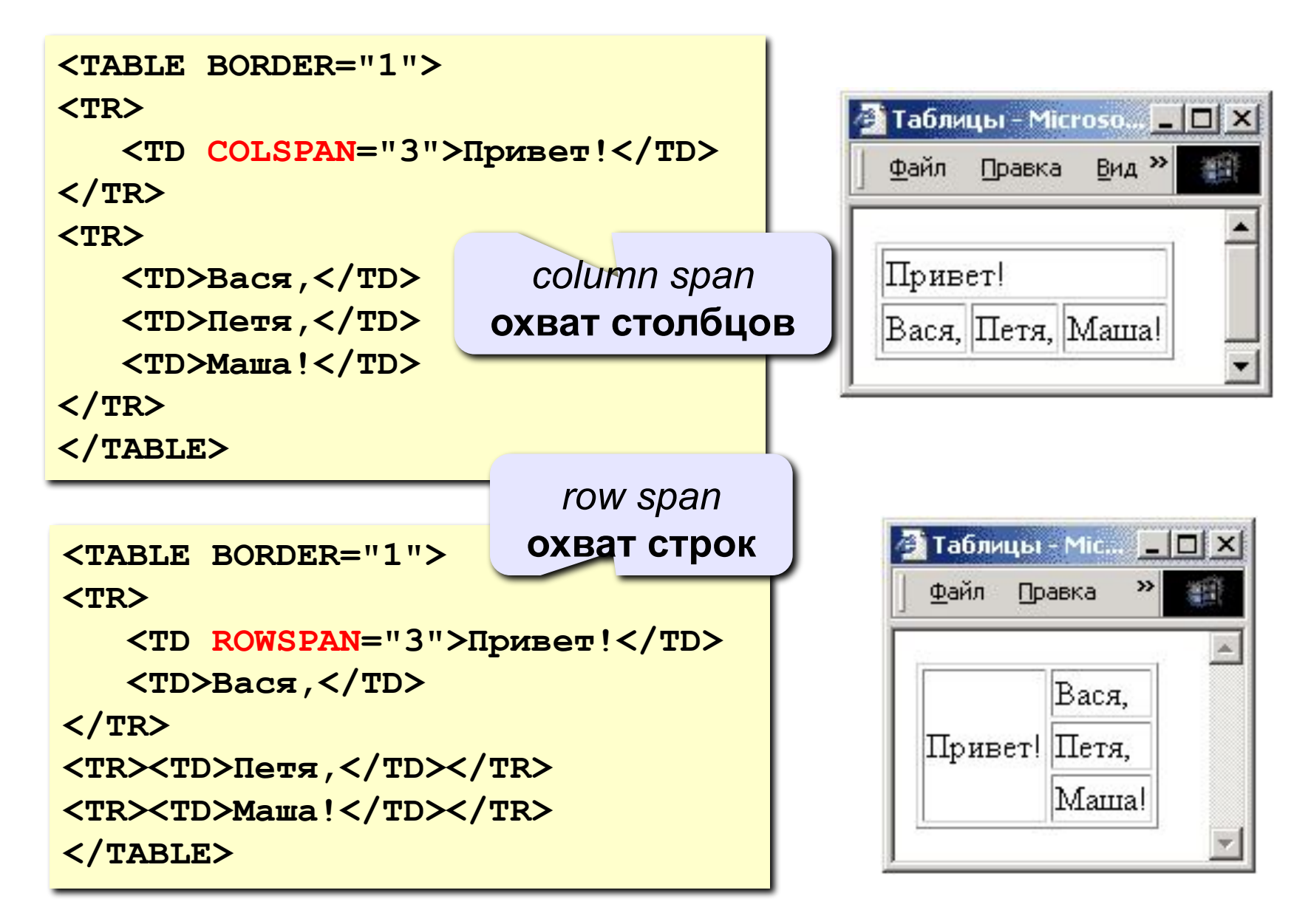

### Вложенные таблицы

```
<TABLE BORDER="0" CELLSPACING=10>
```
**<TR><TD>**

```
<TABLE BORDER="1">
```
 **<TR><TD>Вася</TD><TD>Петя</TD></TR> <TR><TD>Маша</TD><TD>Даша</TD></TR>**

**</TABLE>**

**</TD>**

**</TABLE>** 

**<TD>**

```
Файл Правка Вид Избран >>
 <TABLE BORDER="1">
      <TR><TD>1</TD><TD>22</TD></TR>
      <TR><TD>333</TD><TD>4444</TD></TR>
                                                Вася Петя
                                                              22
                                                           1
 </TABLE>333 4444
                                                Маша Даша
</TD></TR>
```
翻

→ Таблицы - Microsoft Intern... | □□×

### Блоки (DIV) – любое содержимое

#### **<div id="mix">**

 **<p>Lorem ipsum dolor sit amet, consectetur adipiscing elit. Nam nunc libero, semper ac feugiat sed, sollicitudin et mauris. </p>**

 **<img src="vasya.jpg">**

 **<table>**

<tr>>>td>1</td></td></tr>

 **</table>**

**</div>**

## Блоки (DIV) – рамки и отступы

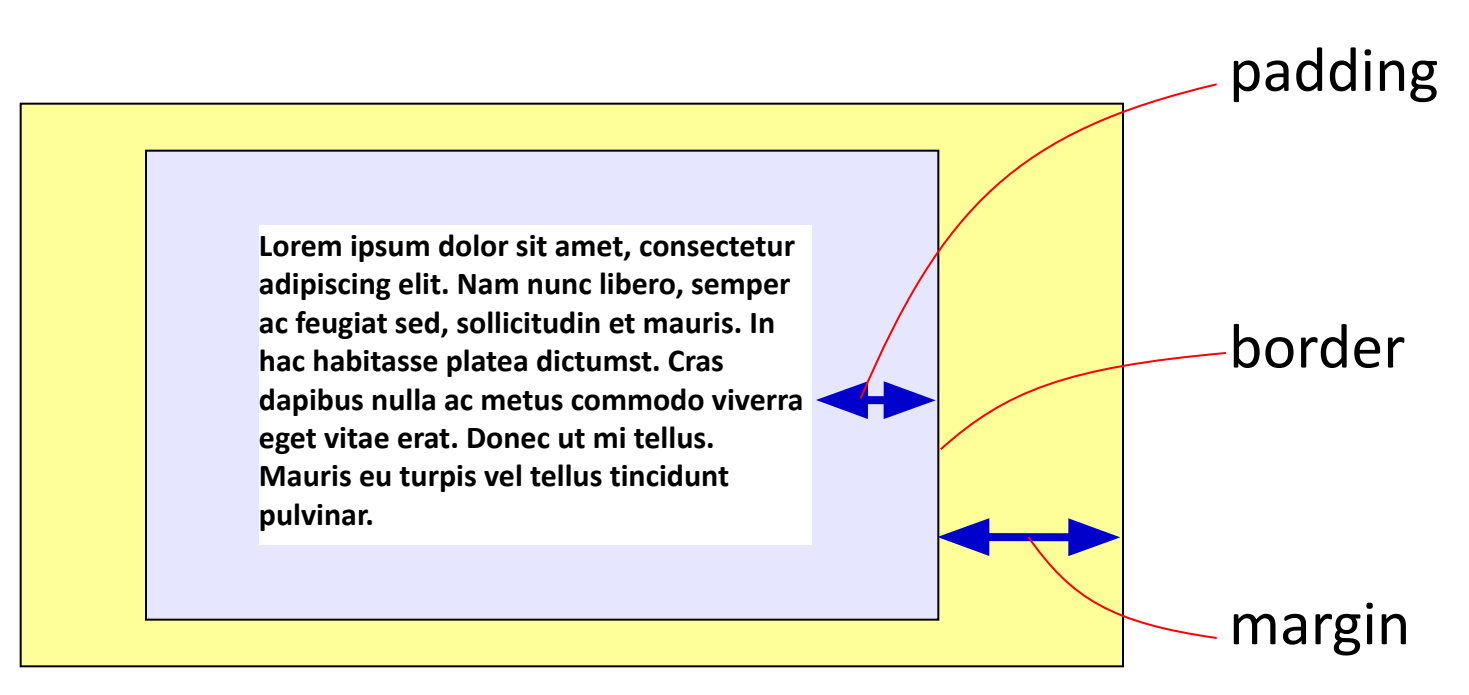

```
#qq {
   padding: 5px 10px;
   border: 1px solid green;
  margin: 5px 15px 5px 10px;
}
```
### «Плавающие» блоки

Плавающий <div> **<div class="picture">** J.  **<img src="dog.jpg">** Lorem ipsum dolor sit  **<p>На природе</p>** amet, consectetur adipiscing elit. Maecenas **</div>** sagittis felis et leo rutrum На природе vehicula. Phasellus **.picture {**  elementum mauris in magna gravida  **float: left;**  vestibulum. Cras vitae laoreet mi.  **margin: 5px; }** свойства **.picture p {** блока  **margin: 0;** свойства абзаца  **text-align: center;** внутри блока  **font-family: sans-serif; font-size: 80%; font-weight: bold; }**

### *Javascript*

*© К. Поляков, 2007-2011 http://kpolyakov.narod.ru*

### Возможности *Javascript*

#### **Чем плоха HTML-страница?**

- информация статична
	- нет интерактивности (только переход на другую страницу)

#### **Что можно сделать с помощью** *Javascript***?**

- изменение рисунка при наведении мыши
	- выпадающие меню
	- всплывающие подсказки
	- фотогалерея без перегрузки страницы
	- движение объекта по экрану
- *• Javascript* может быть отключен в браузере

### Основные принципы

#### **Javascript – это язык программирования!** !

#### **HTML + Javascript = DHTML (Dynamic HTML)**

- каждый элемент на странице (текст, рисунок, таблица) – это **объект**, имеющий свои свойства
- **• свойства объекта** можно менять из программы на *Javascript* (*скрипта*)
- все, что происходит это **события**
- все события можно «**обрабатывать**», т.е. как-то реагировать на них

### Замена рисунка при движении мыши

**События: onMouseOver** – курсор мыши над объектом  **onMouseOut** – курсор мыши ушел с объекта

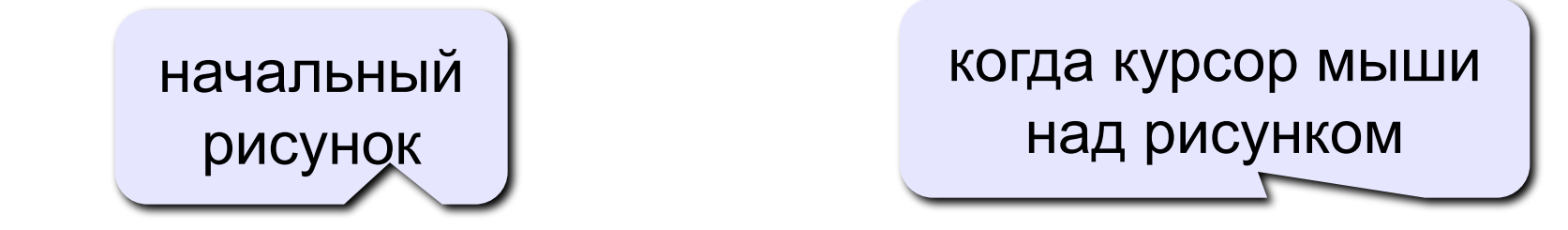

**<IMG SRC="image1.gif" onMouseOver="this.src='image2.gif'" onMouseOut="this.src='image1.gif'">** 

мыши  **this** – этот объект  **this.src** – свойство SRC этого объекта

после ухода

### Скрытый блок

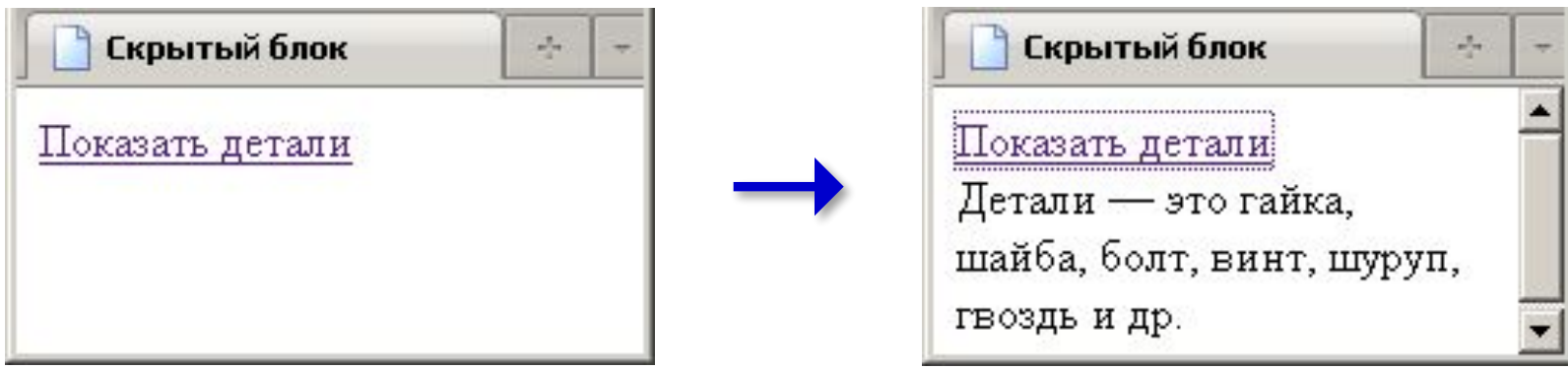

**<div id="details" class="hidden">** Детали — это гайка, шай**д**а, болт, **винт, шуруп, гвоздь и др. </div>**

> **.hidden { display:none; }**

### Скрытый блок: оформление ссылки

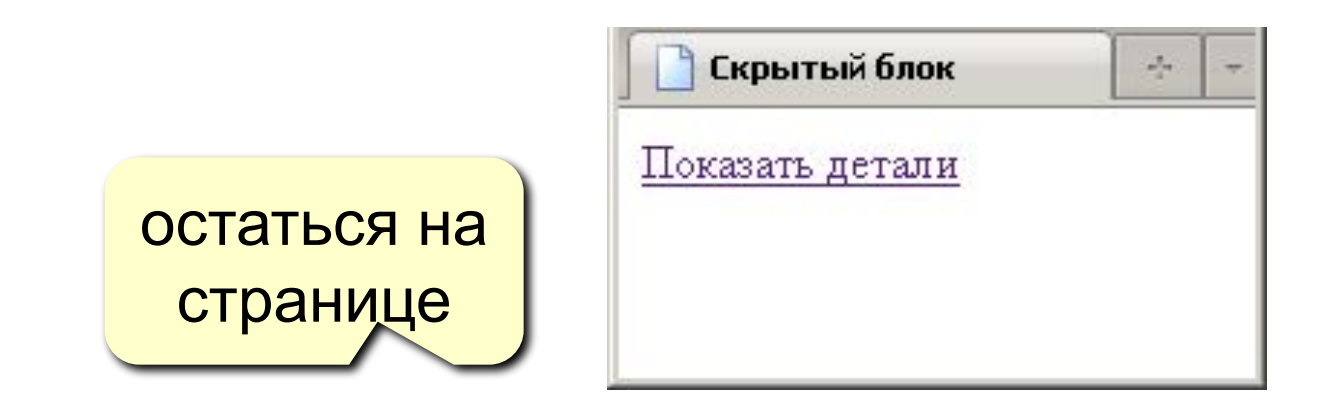

**<a href="#" onClick="show('details');return false;"> Показать детали </a>**

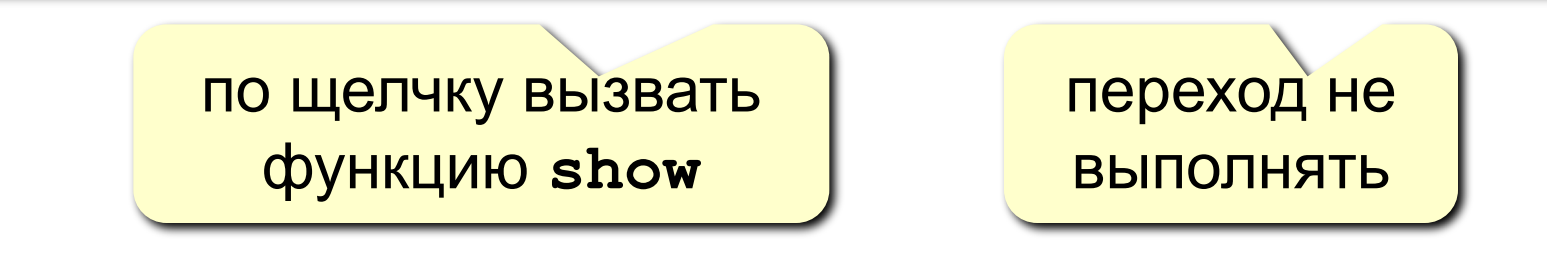

### Скрытый блок: как его открыть?

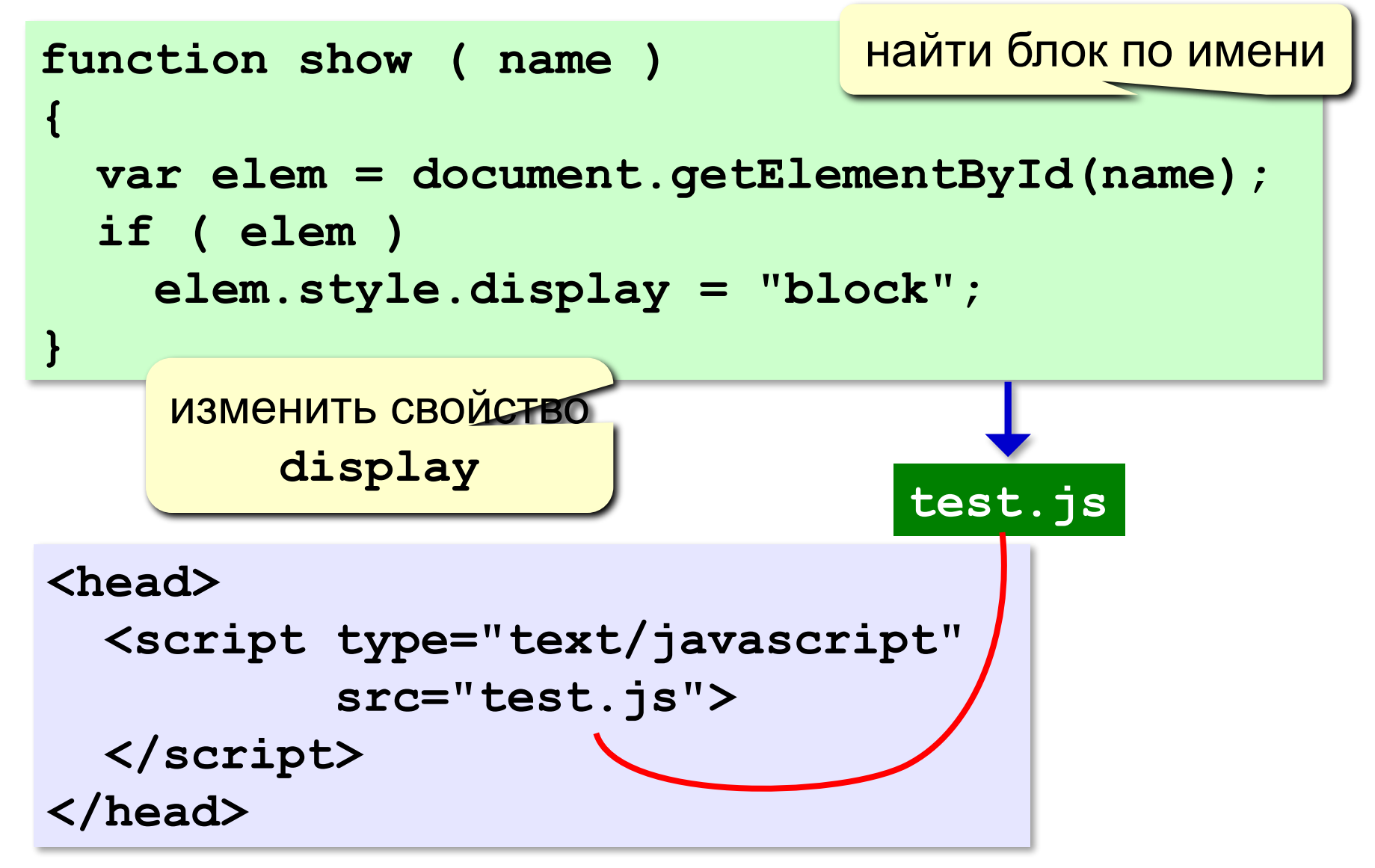

### **Формы**

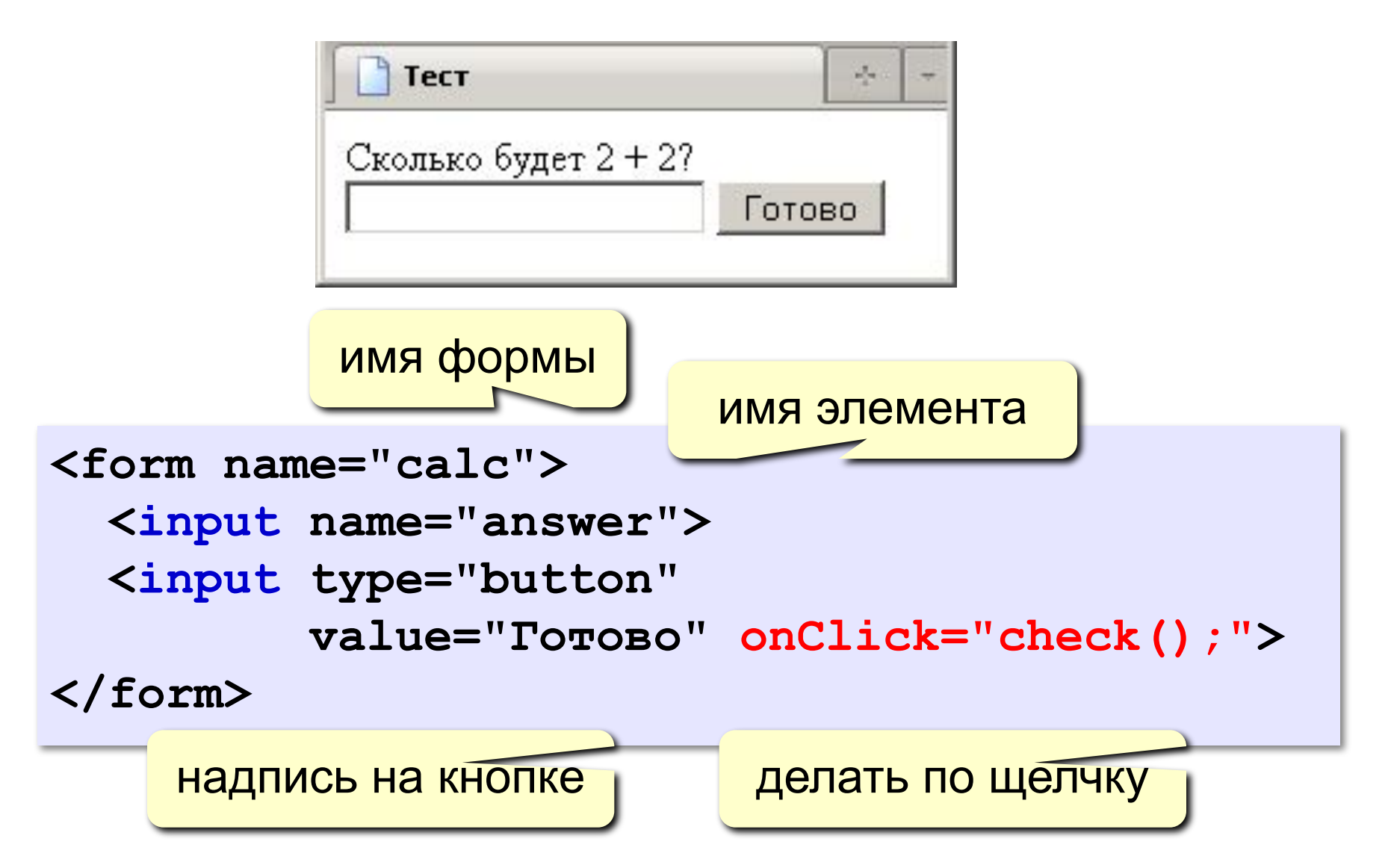

### Обращение к элементам формы:

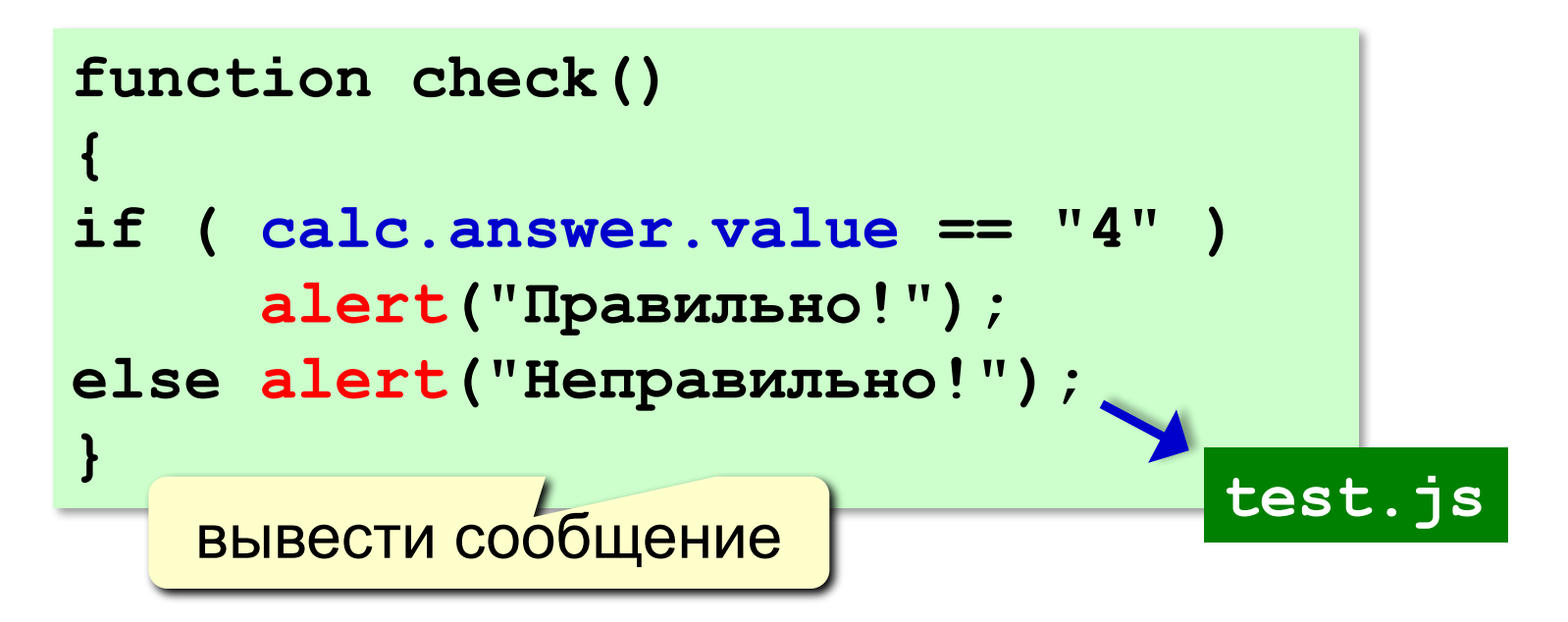

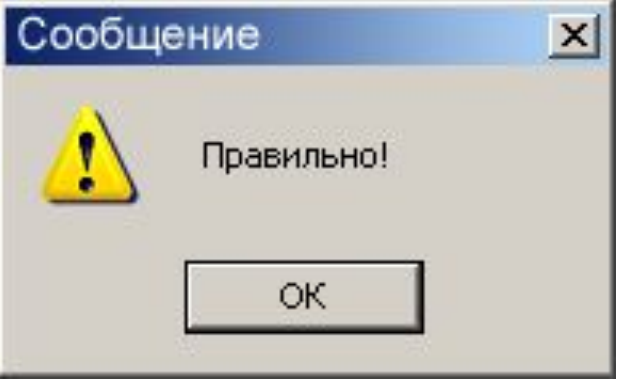